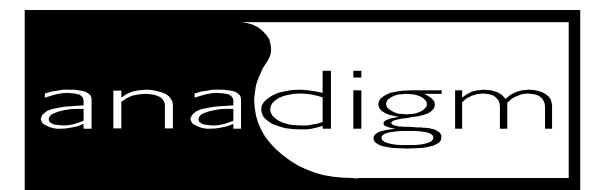

# *AN10DS40* Preliminary Information

# *Development System for AN10E40 FPAA Firmware Version 1.0*

Anadigm was pleased to present the design community with the world's first true programmable analog array, the AN10E40. We coupled this array offering with a unique design system called AnadigmDesigner; supported with an extensive collection of analog circuit building blocks called IPmodules™. This triad of technology represents a powerful analog design environment for the designer with minimal analog knowledge. For the system designer, Anadigm is pleased to present the Anadigm programmable analog solution in a context that will allow you to leverage your strengths in processor/controller based system design.

The AN10DS40 development system provides a complete and easy to use platform that allows you to easily investigate the benefits of field programmable, reconfigurable analog technology coupled with host processors/controllers. The system centers on the AN10E40 Field Programmable Analog Array (FPAA) and demonstrates how simple its connection to a companion microprocessor is. Stable, drift free analog circuits that can be reconfigured on the fly by companion logic in a killer combination of technologies that will *"extend the boundaries of digital systems*î.

Out of the box, the AN10DS40 is ready to serve you in a number of ways. The companion microprocessor holds four FPAA configurations in its on-chip Flash memory. Simply power the board up, and hit one of the four configuration buttons to instantly configure the AN10E40 FPAA. Using an oscilloscope, you'll be able to quickly see the AN10E40 in action.

Connect the AN10DS40 FPAA development board via your PC's RS-232 port to AnadigmDesigner and you are ready to download your own designs directly to the FPAA. You may also download to the microprocessor's Flash memory for later stand alone operation, just described above. As your system design progresses to the prototyping phase, the AN10DS40 can also connect to your target system and serve as the download conduit.

Advanced users may elect to drive the AN10DS40 with an RS-232 host of their own design or drive it with a standard SPI master. The "next level" engineer will quickly realize the power of a tightly coupled host processor and start writing his own code. We encourage this exploration of the technologies, and have equipped you to do so. The schematic and source listing are both made available so you can use the AN10DS40 as the reference starting point that will quickly jumpstart your own designs.

# *The Major Features*

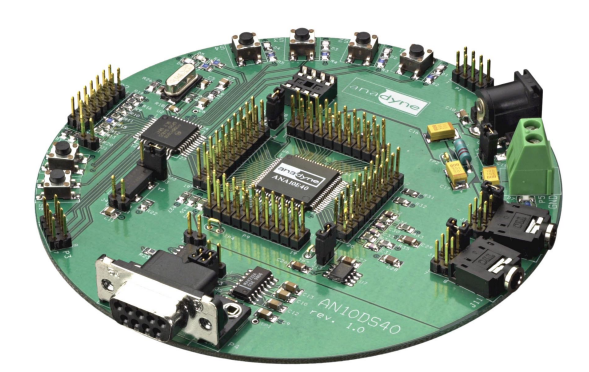

- Investigate Microcontroller and FPAA Coprocessing
- Use as a Stand Alone FPAA Evaluation Platform
- Four FPAA Configurations Held in Flash
- Can be used with Standard Serial PROMs
- Connects to AnadigmDesigner via RS-232
- Connect to any SPI Master or RS-232 Host
- Can be Used to Configure Your Target System
- Speedy Downloads
- Full Source Code Included
- Schematics Included

Anadigm reserves the right to make any changes without further notice to any products herein. Anadigm makes no warranty, representation or guarantee regarding the suitability of its products for any particular purpose, nor does Anadigm assume any liability arising out of the application or use of any product or circuit, and specifically disclaims any and all liability, including with limitation consequential or incidental damages. "Typical" parameters can and do vary in different applications. All operating parameters, including "Typicals" must be validated for each customer application by customer's technical experts. Anadigm does not convey any license under its patent rights nor the rights of others. Anadigm products are not designed, intended, or authorized for use as components in systems intended for surgical implant into the body, or other applications intended to support or sustain life, or for any other application in which the failure of the Anadigm product could create a situation where personal injury or death may occur. Should buyer purchase or use Anadigm product for any such unintended or unauthorized application, buyer shall indemnify and hold Anadigm and its officers, employees, subsidiaries, affiliates, and distributors harmless against all claims, costs, damages, and expenses, and reasonable attorney fees arising out of, directly or indirectly, any claim of personal injury or death associated with such unintended or unauthorized use, even if such claim alleges that Anadigm was negligent regarding the design or manufacture of the part.

> © Anadigm Ltd. 2000 © Anadigm Inc. 2000 All Rights Reserved.

# **Table of Contents**

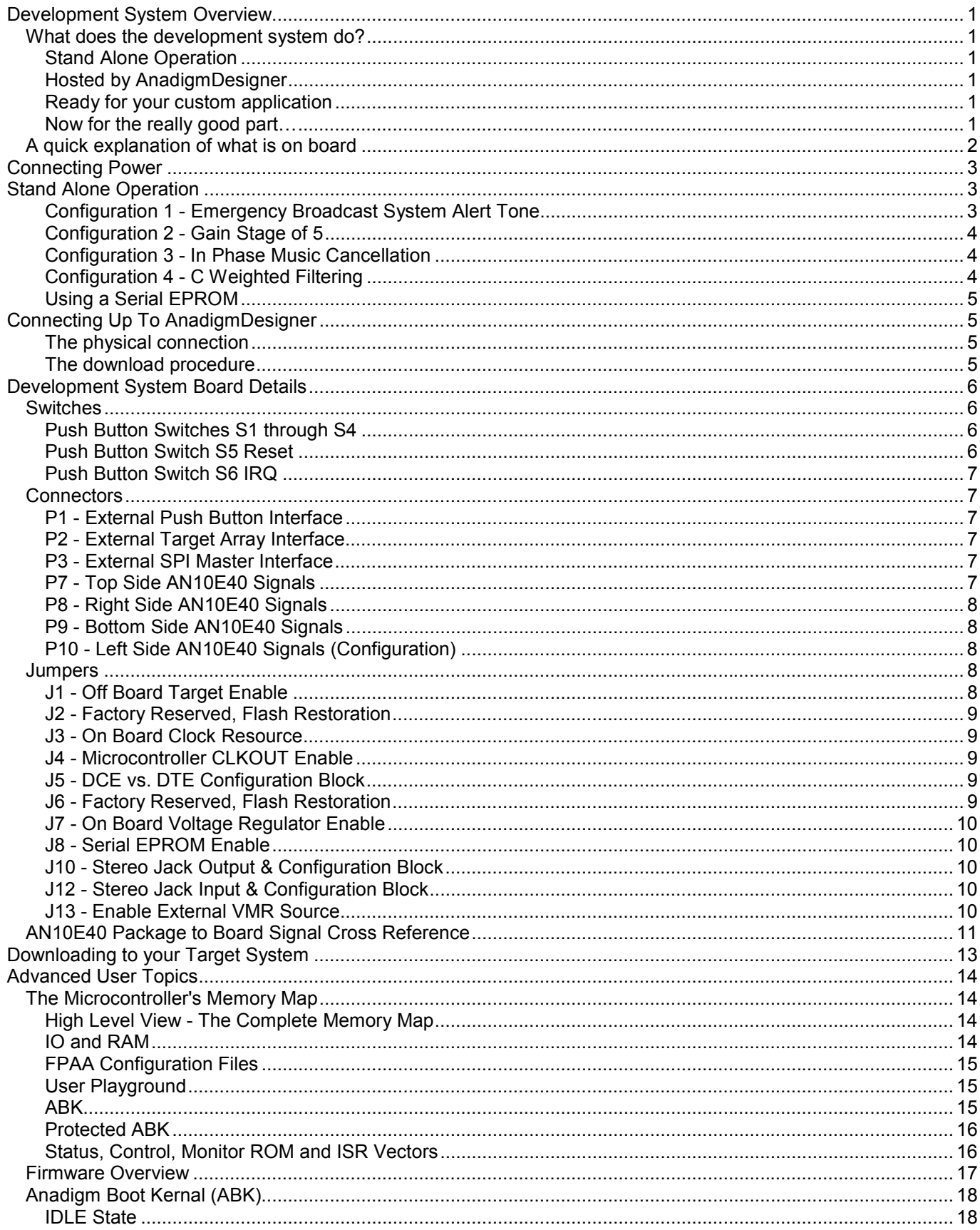

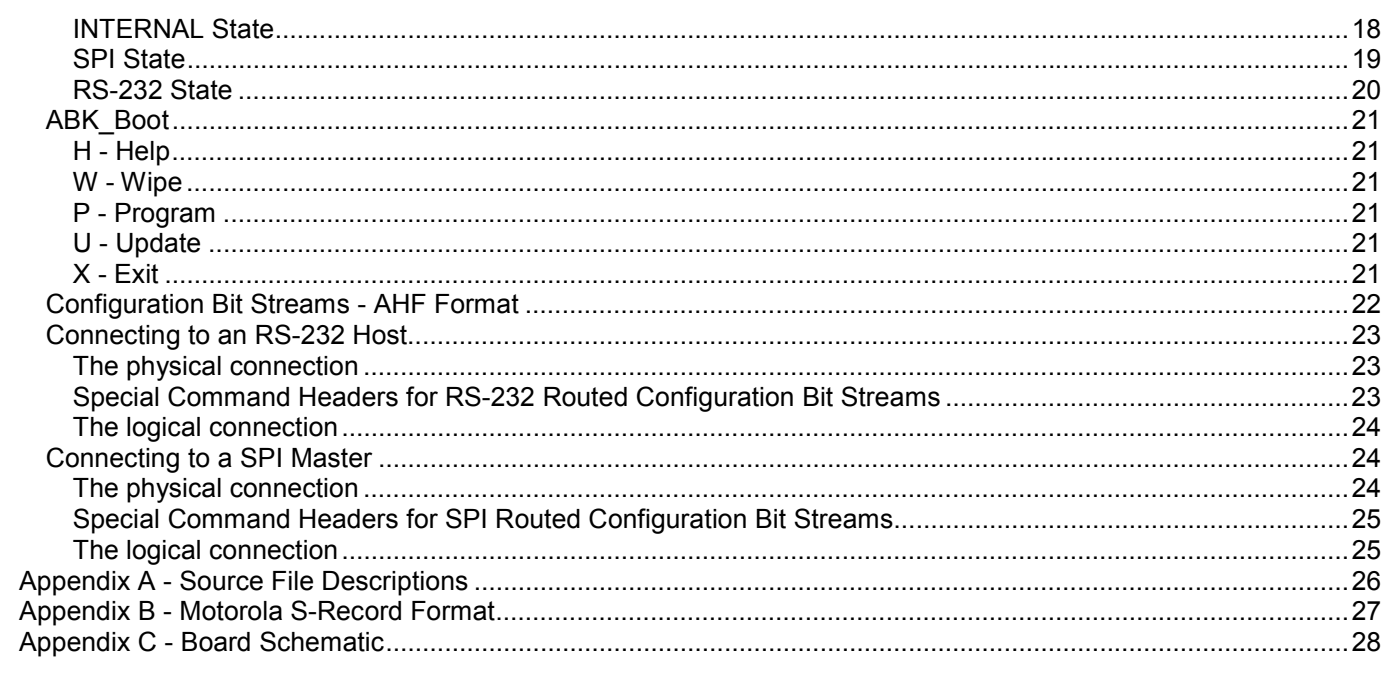

# <span id="page-4-0"></span>*Development System Overview*

## *What does the development system do?*

The development system demonstrates the easy pairing of an AN10E40 field programmable analog array (FPAA) with a microcontroller. The system is designed with resources that facilitate: stand alone operation, connection to AnadigmDesigner software, and connection to a target FPAA system.

### *Stand Alone Operation*

Out of the box, the AN10DS40 is ready to demonstrate the AN10E40 FPAA. The on board microcontroller has 4 FPAA configurations stored in its on chip Flash memory. Simply power the board up (+8 to +12 VDC on the center post of P6), then hit one of the S1 through S4 pushbutton switches. Nearly instantly, the micro configures the FPAA and releases it for immediate operation.

The second stand alone function takes the microcontroller out of the picture, and lets the FPAA load up a configuration pattern under its own control out of reset. Placing a shorting block on J8 instructs the microcontroller to allow the FPAA to configure itself using the configuration contained in the serial EPROM socket (U4).

The stand alone operations are handy for quick demonstrations to your colleagues, and serves as an effective demonstration of the ease and speed of connection between Anadigm FPAA's and standard logic. However, when it comes to investigating the behavior of the AN10E40 device itself, you will soon want to connect the development system up to AnadigmDesigner.

### *Hosted by AnadigmDesigner*

The AN10DS40 has a standard 9 pin RS-232 connector that allows quick connection to your PC. The FPAA design software AnadigmDesigner is design system aware. Downloading your experimental circuit configurations to the development system is simply a matter of making a single menu selection. On command, AnadigmDesigner will download the current configuration to the on board AN10E40, or to one of the four Flash memory configuration regions within the microcontroller (for latter stand alone demonstration).

As your design progresses, you may want to boot FPAA's in your own target system rather than on the AN10DS40 board; no problem. Shorting the J1 jumper, instructs the microcontroller to redirect configuration signals to the External Target Interface (P2).

### *Ready for your custom application*

The AN10DS40 is ready for your own custom tasks. In addition to the functionality described above, the AN10DS40 is also ready to serve as a SPI Slave. A simple connection to any SPI Master system, and that system is ready to take control of downloads to the FPAA. The schematics, file formats and everything else you need to know to successfully communicate with the AN10DS40 through either its SPI or RS-232 ports is included in this document.

### *Now for the really good part…*

Once you've gotten your feet wet, and begun to understand the power of programmable analog, we'd like to encourage you to transcend this first level and move on to the real power domain. This is where your logic works in concert with the FPAA. In this system environment, analog configurations are continuously swapped or adjusted under control of conventional logic. Leaving the static configuration paradigm behind, will allow you to build incredibly capable systems with unheard of efficiency. Anadigm is here to support you. Keep tabs on the website (http://www.anadyne-micro.com) for releases of the complete Anadigm Boot Kernel (ABK) library. We will provide you the connection points to software that allows you to concentrate on the power of the analog array, without having mess with the details of configuration communications.

# <span id="page-5-0"></span>*A quick explanation of what is on board*

Starting at 6 o'clock and working our way around clockwise, we first see a standard 9 pin RS-232 connector. Just behind the connector is jumper block J5, that allows the port to present itself either as a DCE or DTE interface. For the most common PC and cable combinations, the factory setting of DCE works fine.

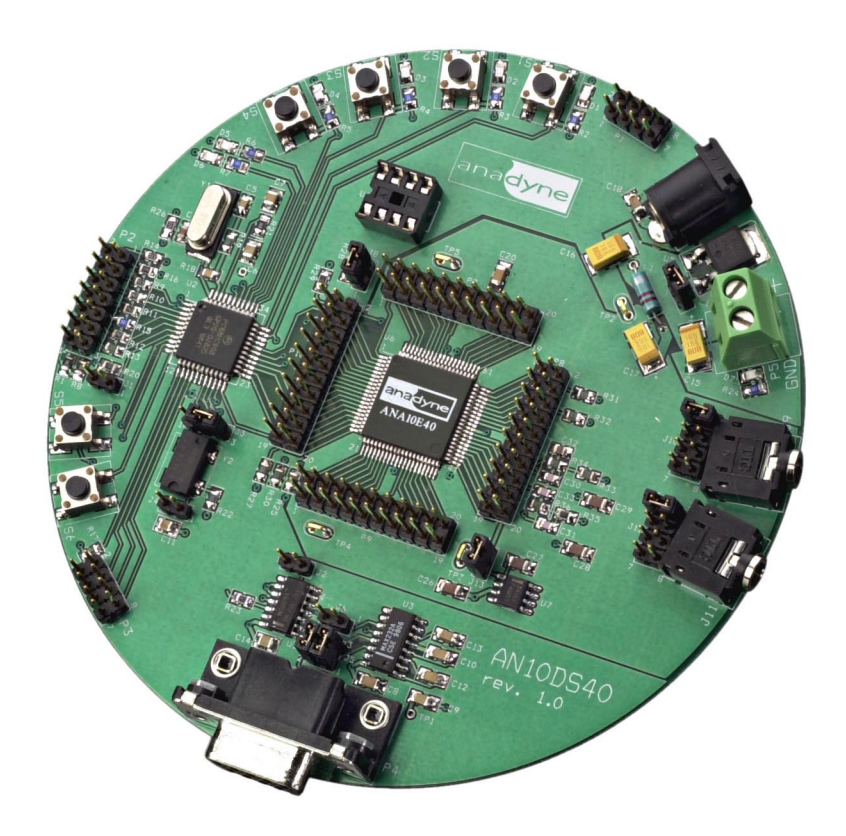

P3 is a SPI port connection. Out of reset the design system watches for RS-232, SPI or push button activity. The design system is configures as a SPI slave. Any standard SPI master can talk directly to the AN10DS40 with no need for jumper setting or code changes.

IRQ and RESET buttons are provided. The reset button does the obvious thing, it resets the AN10DS40 back to its power up reset state. The IRQ button will cause an ABORT interrupt service routine to run. No matter what the AN10DS40 happens to be doing at the moment, pressing the IRQ button will take the ABK back to the IDLE state.

the 14 pin P2 connector brings a set of FPAA configuration signals off the board to facilitate connection to your own target system. Shorting jumper J1 causes the microcontroller to re-route configuration signals from the on board FPAA to this External Target Array interface.

The upper left quadrant of the board is occupied by 4 push button switches. Hitting any one of these 4 buttons tells the microcontroller to download the associated pre-stored configuration to the FPAA (either on board of to the target system). Adjacent to the switches is the P1 connector, which brings the pushbutton signals to a hand connector. A logic signal can be used to emulate a button press.

The P6 connector allows connection of any regulated 8-12 VDC power supply. Behind P6 is a 5 volt linear regulator. A pair of screw terminals is also provided if you should desire to bypass the on board voltage regulator (open jumper J7) and connect your own power.

<span id="page-6-0"></span>J9 and J11 provide hand mini-stereo jacks for output and input respectively. Jumper blocks J10 and J12 allow for connection options.

Moving to the center of the board is the AN10E40 array itself with every pin connected up to a header for easy access. Please consult the AN10E40 data manual for a detailed description of the FPAA device.

Moving left again, is a Motorola MC68HC908 microcontroller. The logic portion of the board handles SPI, pushbutton and RS-232 communications tasks. It sources two sets of FPAA configuration signals. The first set is directed to the on chip AN10E40 array, the second set is directed to the External Target Array interface P2.

There are multiple options for driving a clock to the FPAA, the details of which are described below. The default jumper settings connect an on board 1MHz oscillator to the AN10E40's clock input.

There is one Green LED associated with each of the four configuration pushbutton switches. If the switch line goes low by either the button or its associated logic line on the P1 header, the LED will light.

A steady Yellow LED adjacent to the power connectors indicates that the board is powered up.

There are two other LED's that reflect that state of the FPAA's END and ERRb signals. If the array encounters an error during configuration, the download will be aborted, it will drop its ERRb signal, and the Red Error LED will light. This condition will remain until either a reset signal is asserted or until a new download is started.

The FPAA drops its END signal low during configuration, this will cause the Yellow Loading LED to light. This LED only stays light as long as the FPAA is configuring. Since this usually happens so quickly, it may appear as just a brief flicker.

# *Connecting Power*

There are two options for establishing a power connection to the design system:

- 1. Connect +8 to +12 VDC to the center post of the 2.1mm jack P6 (GND to its sleeve) and leave J7 in place. The on board linear regulator will drop the voltage down to +5 VDC.
- 2. Remove the J7 jumper, and supply your own regulated +5VDC to adjacent screw terminals. A 3/4 amp in-line fuse is recommended.

# *Stand Alone Operation*

Out of the box, the AN10DS40 is ready to begin work. With board power connected, just hit one of the four pushbutton switches, S1 through S4. The microcontroller will proceed to transfer a configuration image from the appropriate region of its on chip Flash to the on board FPAA. (Shorting jumper J1 will instead direct the configuration data stream to go to the P2 External Target Array interface.)

### *Configuration 1 - Emergency Broadcast System Alert Tone*

The US Emergency Broadcast System was established in 1963 in order to provide a country wide civil communications network. Cooperating radio and television stations air a long alert tone before broadcasting the important information. The alert tone is specified as the sum of 853Hz with 960Hz sinusoidal waveforms. This tone resonates most small speaker systems well, is well within the bandwidth of the broadcasting channels and meets the important requirement that it be pretty darn annoying to listen to.

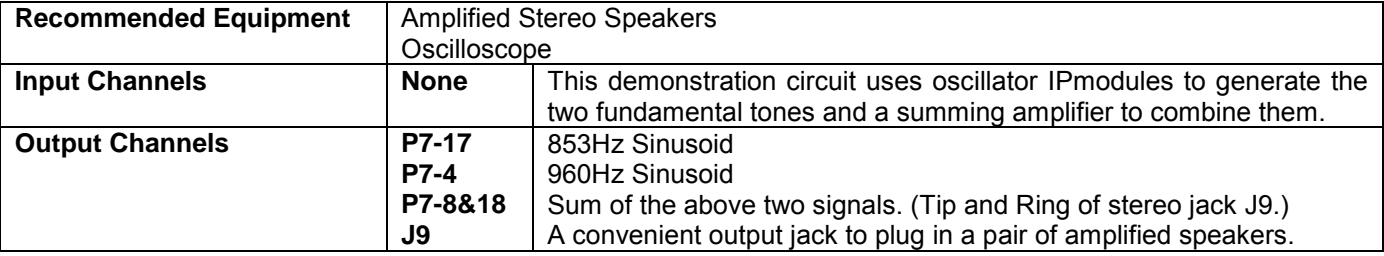

### <span id="page-7-0"></span>*Configuration 2 - Gain Stage of 5*

The final configuration is a simple gain stage with the gain value set to 5. The Input and Output connections are the same as Configurations 2 and 3. Taken together, these 3 configurations then provide a set of circuits that can be very quickly switched in and out of operation, demonstrating on the fly reconfiguration potential of the AN10E40.

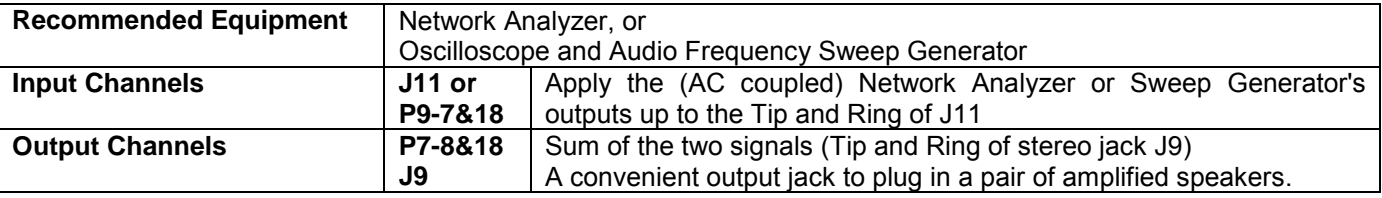

### *Configuration 3 - In Phase Music Cancellation*

When listening to he world around you, most low frequency noise (or music, or someone else's music that you consider to be noise) reaches your ears roughly in phase. The low frequencies of sound have a longer wavelengths then higher frequencies. Consequently, for low frequency signals (signals in which the sound's wavelength is considerably larger than the distance between your two ears) will arrive at each of your ears roughly in phase. Higher frequency sounds on the other hand are much more likely to arrive at your two ears out of phase. It is this phase difference that allows us to "locate" a sound. This bit of physiology is taken advantage of in the design of surround sound music systems.

In this interesting demonstration, you supply the AN10E40 with a music signal (a portable CD player usually works very well for this). The circuit adds the left channel to the inverted version of the right channel, provides some gain and outputs it for your observation. The signal is a difference of the left and right channels, and is an demonstrates the content of "music" that allow you directionally locate a sound source.

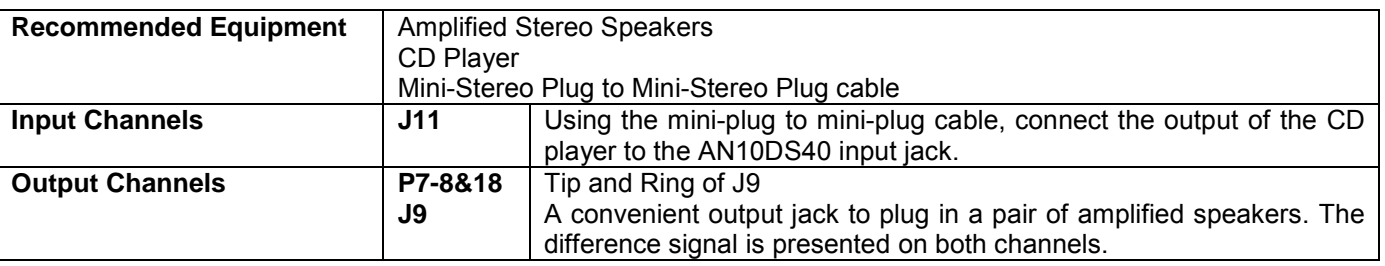

## *Configuration 4 - C Weighted Filtering*

Without diving too deeply into the history and detailed use of C Weighted filtering, this filter specification (shown below) is commonly used for testing audio systems and environments in which human hearing is concerned.

Frequency (Hz)

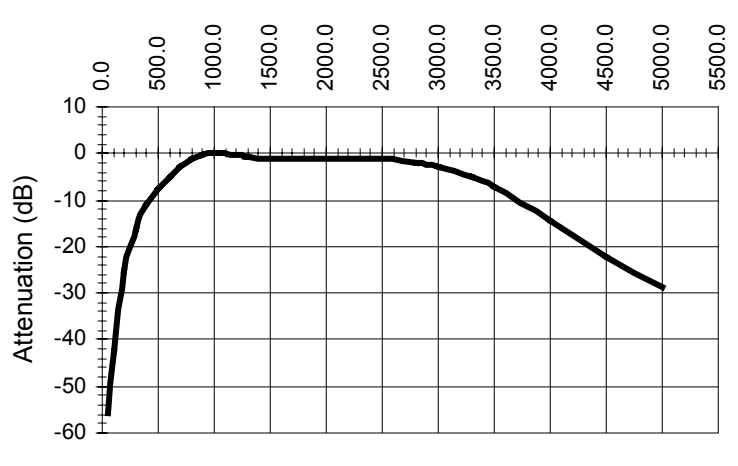

C Weighted Filter

<span id="page-8-0"></span>Passing an audio signal through the AN10E40 with this configuration image loaded will result in an output signal in which the tonal quality is something akin to AM radio or a telephone. While the signal may no longer be very pleasant to listen to, the point of the demonstration is that filters can be easily constructed in the AN10E40 to meet almost any arbitrary set of specifications.

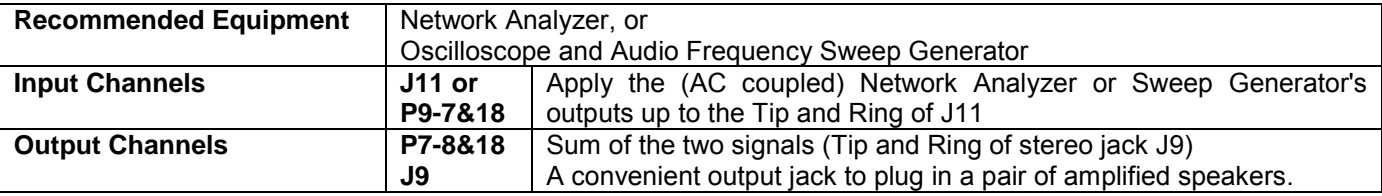

The network analyzer will demonstrate the response of the circuit with a plot that looks like the above figure. If you are not fortunate enough to have a network analyzer, driving the input with an audio frequency sweep generator and watching the output on an oscilloscope (with the horizontal sweep speed the same as, and triggered by, the sweep generator) will give you a good feeling for the behavior of the circuit.

### *Using a Serial EPROM*

Placing a shorting block on jumper J8 instructs the microcontroller to allow the on board AN10E40 to source its own configuration clock, and pull data directly out of the serial EPROM installed in socket U4. With all the focus of letting a micro handle the configuration tasks, you may need to be reminded that the AN10E40 is perfectly well suited to performing as a stand alone component. With a standard serial EPROM adjacent, the FPAA has its own configuration engine that allows it to automatically download a configuration image out of reset. The serial EPROM socket provided on the AN10DS40 board allows this to be demonstrated. Please note, that this particular boot method is only applicable to the on board FPAA. The J1 jumper setting is ignored.

# *Connecting Up To AnadigmDesigner*

After you've messed around with the design system board a bit using its stand alone features, you'll soon want to connect up to AnadigmDesigner and start downloading your own configurations. The AN10DS40's RS-232 port is designed to make this connection as quick and trouble free as possible.

### *The physical connection*

With the J5 block set to DCE configuration (1 shorted to 2, and 3 shorted to 4) most PC and serial cable combinations hook up just fine. AnadigmDesigner has options for setting up which of your PC's serial ports will be used. The firmware sets up the microcontroller to receive data at 9600 Baud, no start bits, 1 stop bit, 8 bits of data, no parity. If you have a non-standard serial cable, all that may be necessary to establish the connection is to configure the AN10DS40 to present itself as DTE (using J5, short 1 to 3, and 2 to 4).

### *The download procedure*

From the AnadigmDesigner pull down menu "Configure", you will see choices for downloading the currently loaded circuit either directly to an FPAA or to one of the 4 Flash memory regions within the microcontroller. Downloading to the microcontroller's Flash allows for later stand alone (disconnected from the PC) operation. During the download, the Yellow LED will light, indicating that the download is in progress. In the unlikely even that any error is encountered by the FPAA which prevents the successful download, the Red LED will light, signifying an error condition. The ERROR LED will remain on until either a reset is asserted or a new download attempt made.

**Note** - As soon as you direct AnadigmDesigner to download to one of the configuration segments of the microcontroller's Flash memory, the old contents of that segment of memory will be lost. Please see the section ABK Boot to understand how to restore your AN10DS40 to its as-first-shipped condition.

# <span id="page-9-0"></span>*Development System Board Details*

The AN10DS40 has everything you need to investigate the use of an AN10E40 FPAA as a peripheral to a microprocessor or as a stand alone device. The board has switches, connectors and sockets suitable for demonstration many of the devices possible uses.

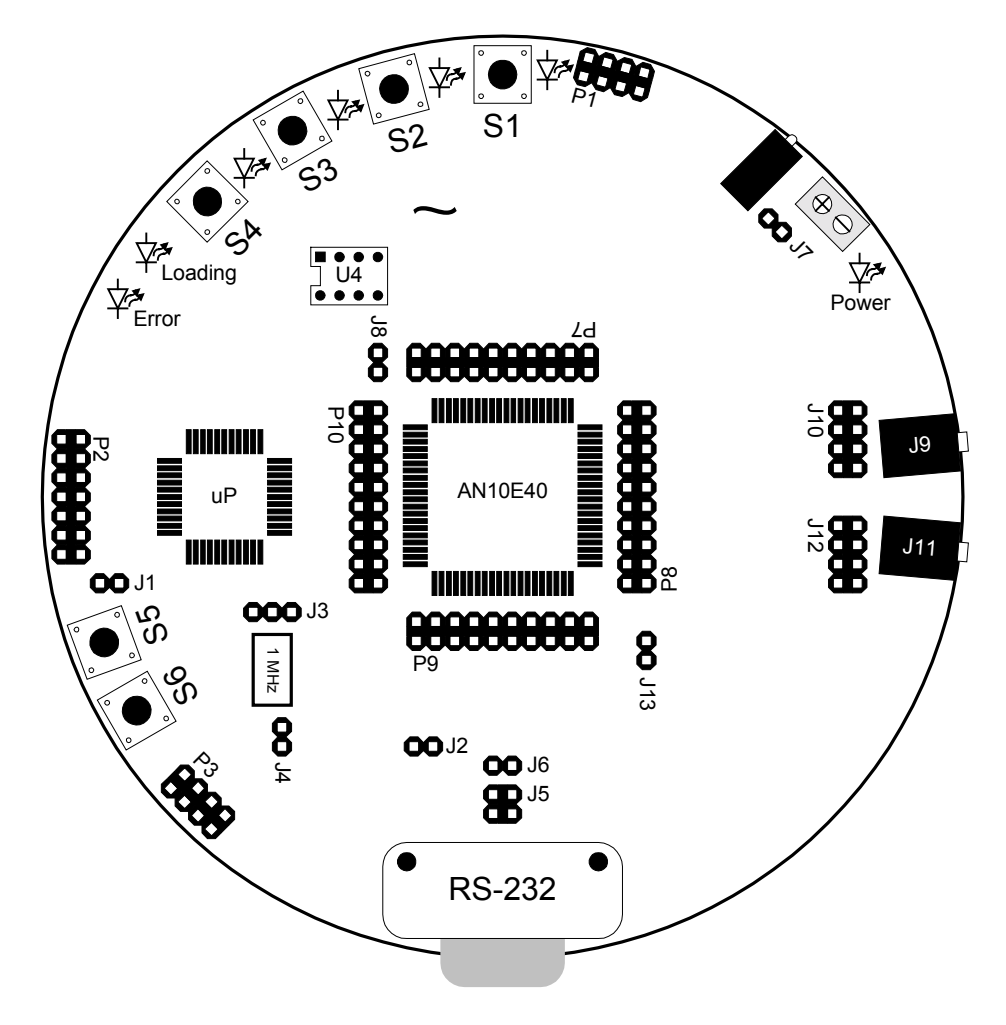

# *Switches*

### *Push Button Switches S1 through S4*

As shipped from the factory, the AN10DS40 is ready to demonstrate the versatility of the AN10E40 FPAA. Simply power the board up and hit any one of the S1 through S4 switches. Nearly instantly, the microcontroller passes a segment of its Flash memory down to the AN10E40. After this very brief configuration sequence, the AN10E40 will be operating using the configuration associated with that section of Flash associated with the button pressed.

The P1 connector is wired in parallel to these 4 switches, allowing your own off board logic to emulate the closing of these 4 switches.

## *Push Button Switch S5 Reset*

Pressing S5 resets the on board microcontroller, bringing the entire system back to its power on reset state. Access to this same RST signal is also provided on the P3 SPI connector.

### <span id="page-10-0"></span>*Push Button Switch S6 IRQ*

Pressing S6, causes the IRQb pin on the on board microcontroller to go low. As shipped from the factory, this runs and Abort routine. No matter what the processor happens to be doing at the moment, control is passed back to the ABK's IDLE mode. It is also available as a user feature for those advanced users wishing to use an interrupt for some custom functionality. Access to this same IRQ signal is also provided on the P3 SPI connector.

# *Connectors*

For all two row "P" and "J" connectors, pin numbering increases up from the indicated Pin 1 in a zig-zag fashion, as shown in the tables presented below.

### *P1 - External Push Button Interface*

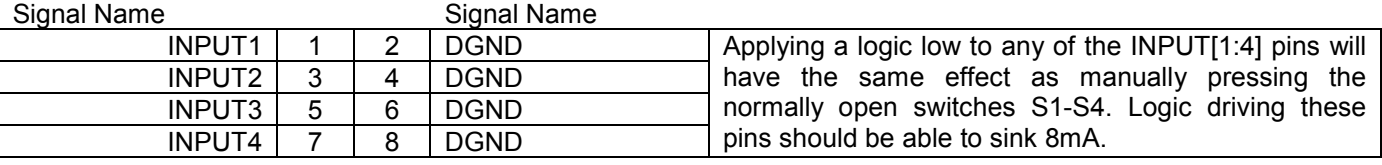

### *P2 - External Target Array Interface*

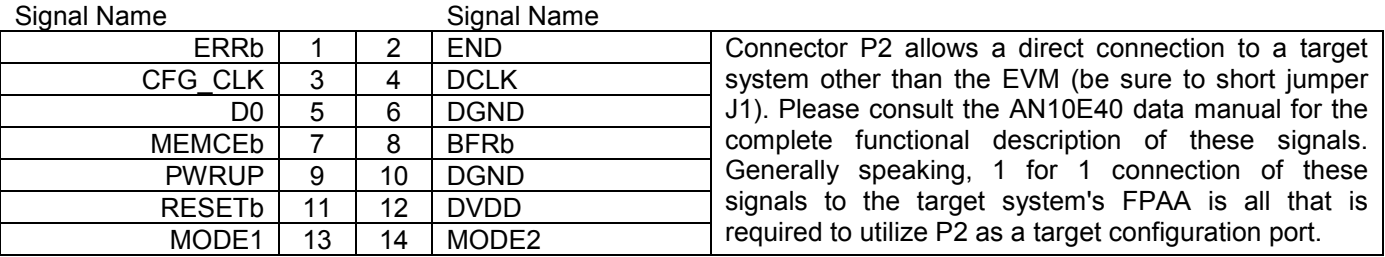

### *P3 - External SPI Master Interface*

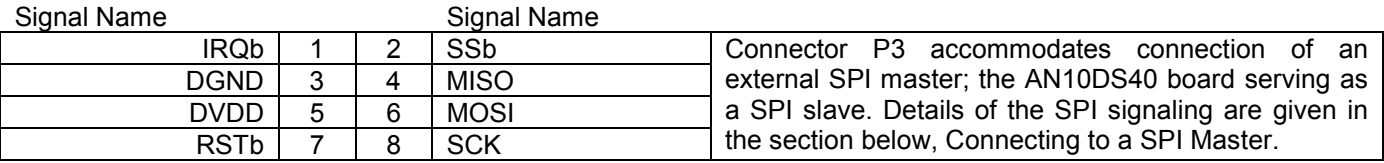

### *P7 - Top Side AN10E40 Signals*

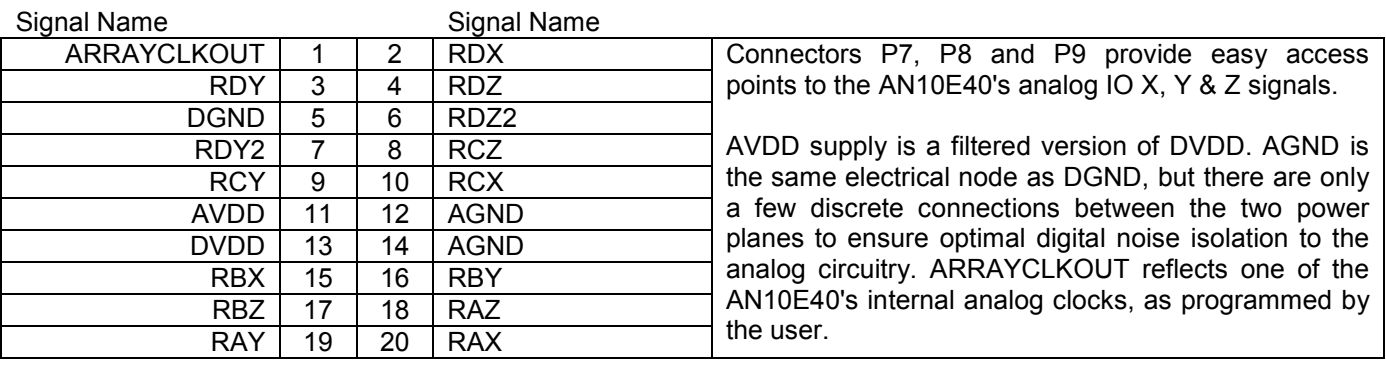

# <span id="page-11-0"></span>*P8 - Right Side AN10E40 Signals*

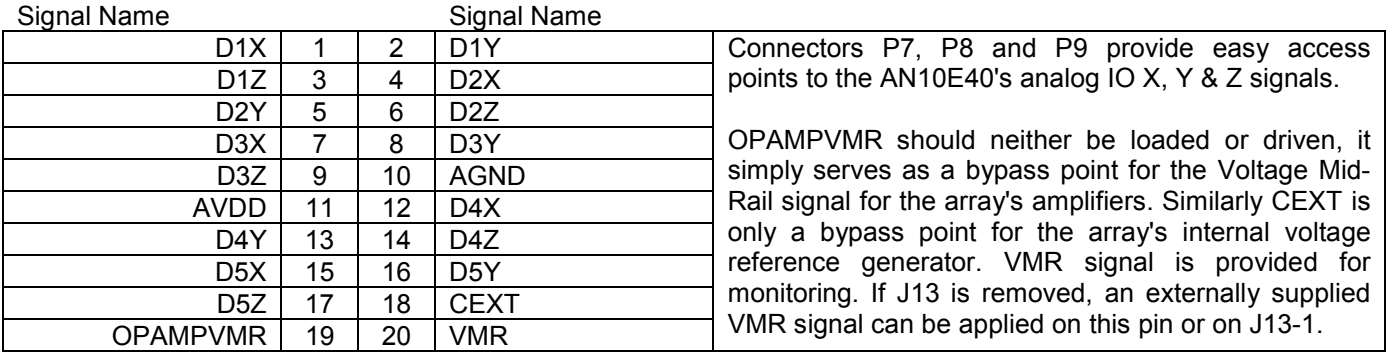

# *P9 - Bottom Side AN10E40 Signals*

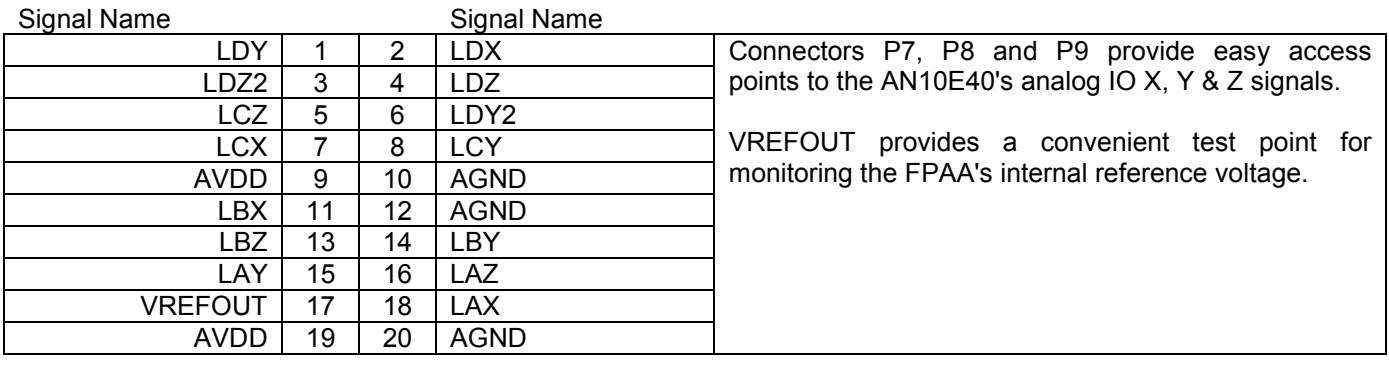

## *P10 - Left Side AN10E40 Signals (Configuration)*

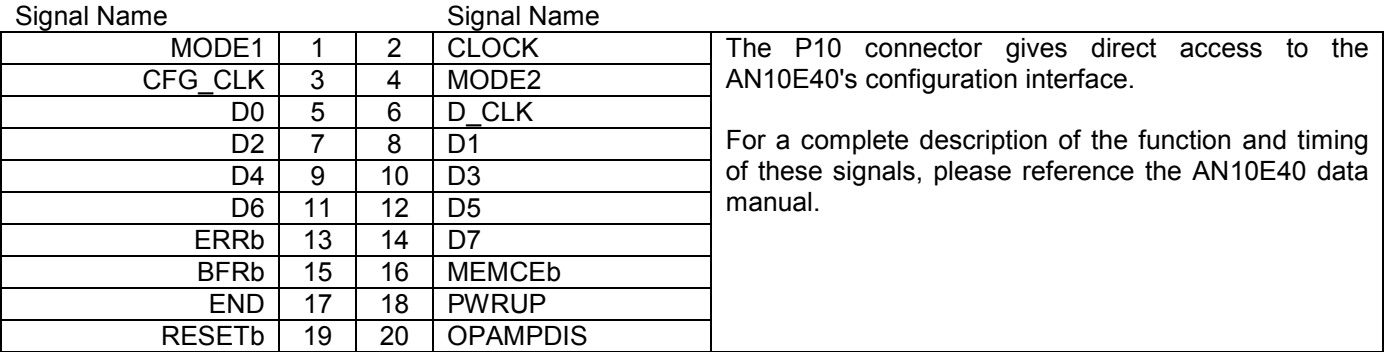

# *Jumpers*

For all two row "P" and "J" connectors, pin numbering increases up from the indicated Pin 1 in a zig-zag fashion, as shown in the tables presented below.

## *J1 - Off Board Target Enable*

Signal Name

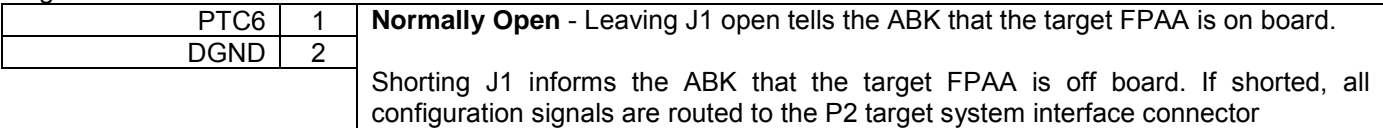

### <span id="page-12-0"></span>*J2 - Factory Reserved, Flash Restoration*

Signal Name

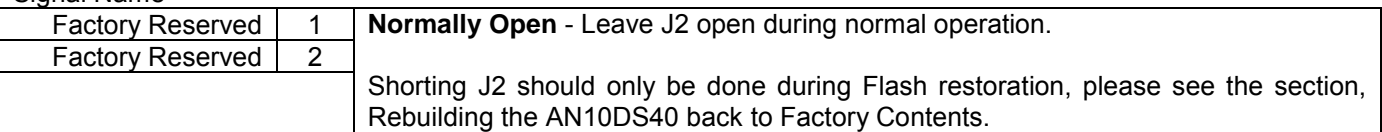

### *J3 - On Board Clock Resource*

Signal Name

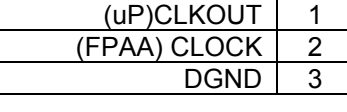

**Normally 1& 2 are Shorted** - This allows either the on board 1 MHz oscillator (J4 Open) or the microcontroller (J4 Shorted) to drive the AN10E40's CLOCK signal.

Removing the shorting block allows you to drive 2 using an external signal generator (using 3 as a return ground).

### *J4 - Microcontroller CLKOUT Enable*

Signal Name

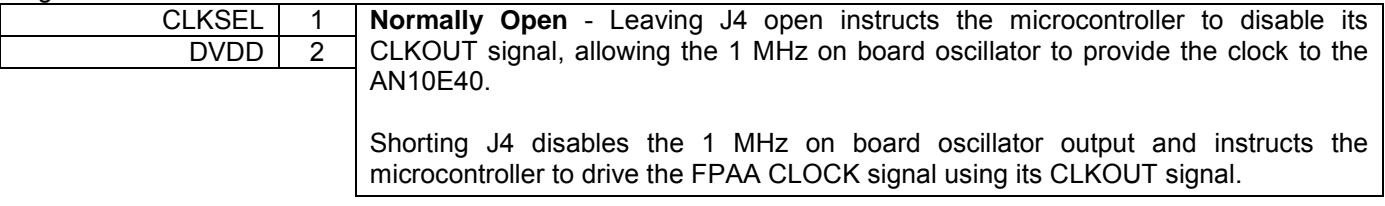

### *J5 - DCE vs. DTE Configuration Block*

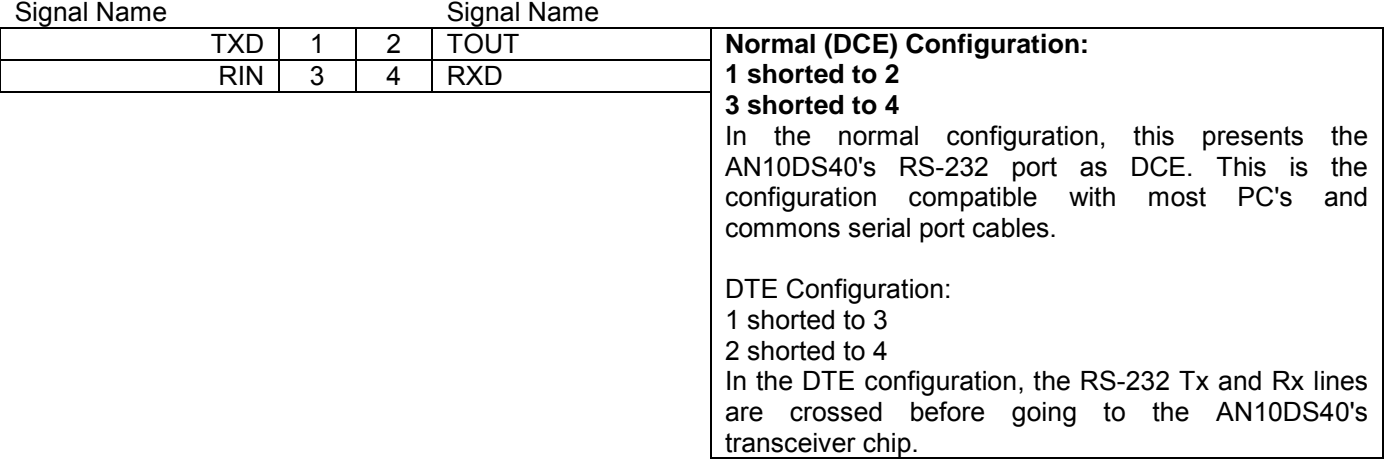

### *J6 - Factory Reserved, Flash Restoration*

Signal Name

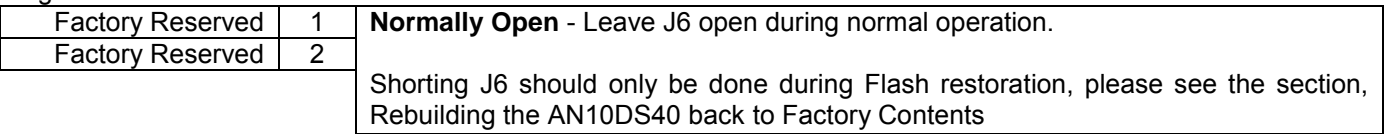

# <span id="page-13-0"></span>*J7 - On Board Voltage Regulator Enable*

### Signal Name

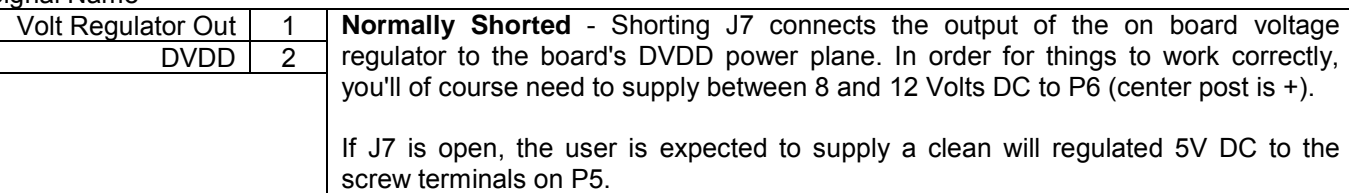

## *J8 - Serial EPROM Enable*

Signal Name

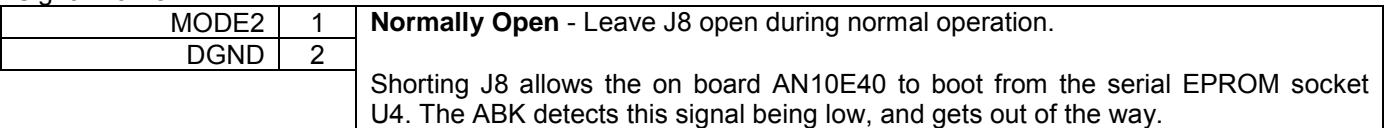

## *J10 - Stereo Jack Output & Configuration Block*

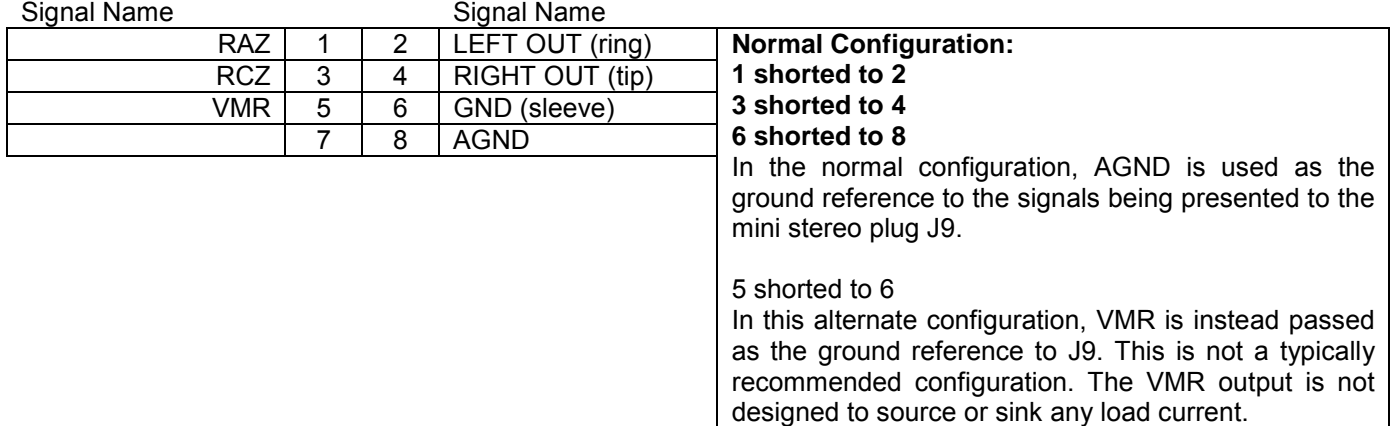

### *J12 - Stereo Jack Input & Configuration Block*

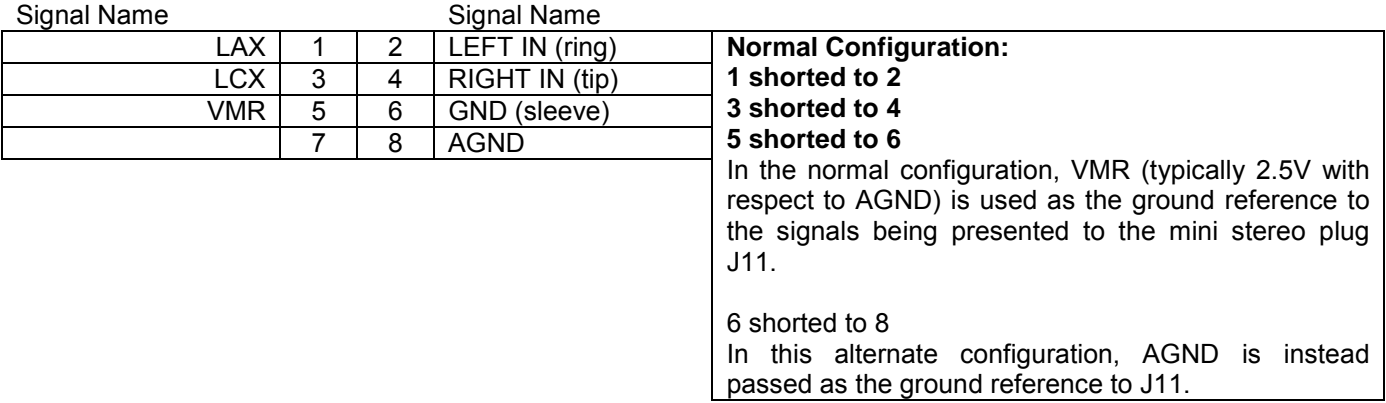

# *J13 - Enable External VMR Source*

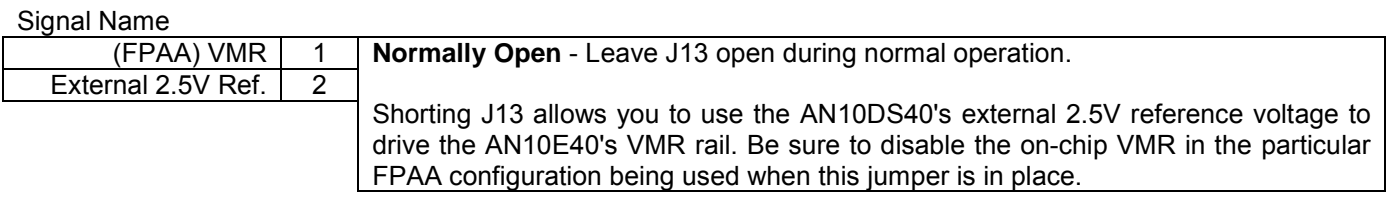

# <span id="page-14-0"></span>*AN10E40 Package to Board Signal Cross Reference*

The following table provides a quick cross reference between the AN10E40 package pins and the most commonly used board connections for access to those pins. For a more complete description of the connections, please see the board schematic in Appendix C.

The signal naming convention holds that active low signals are named with a "b" suffix.

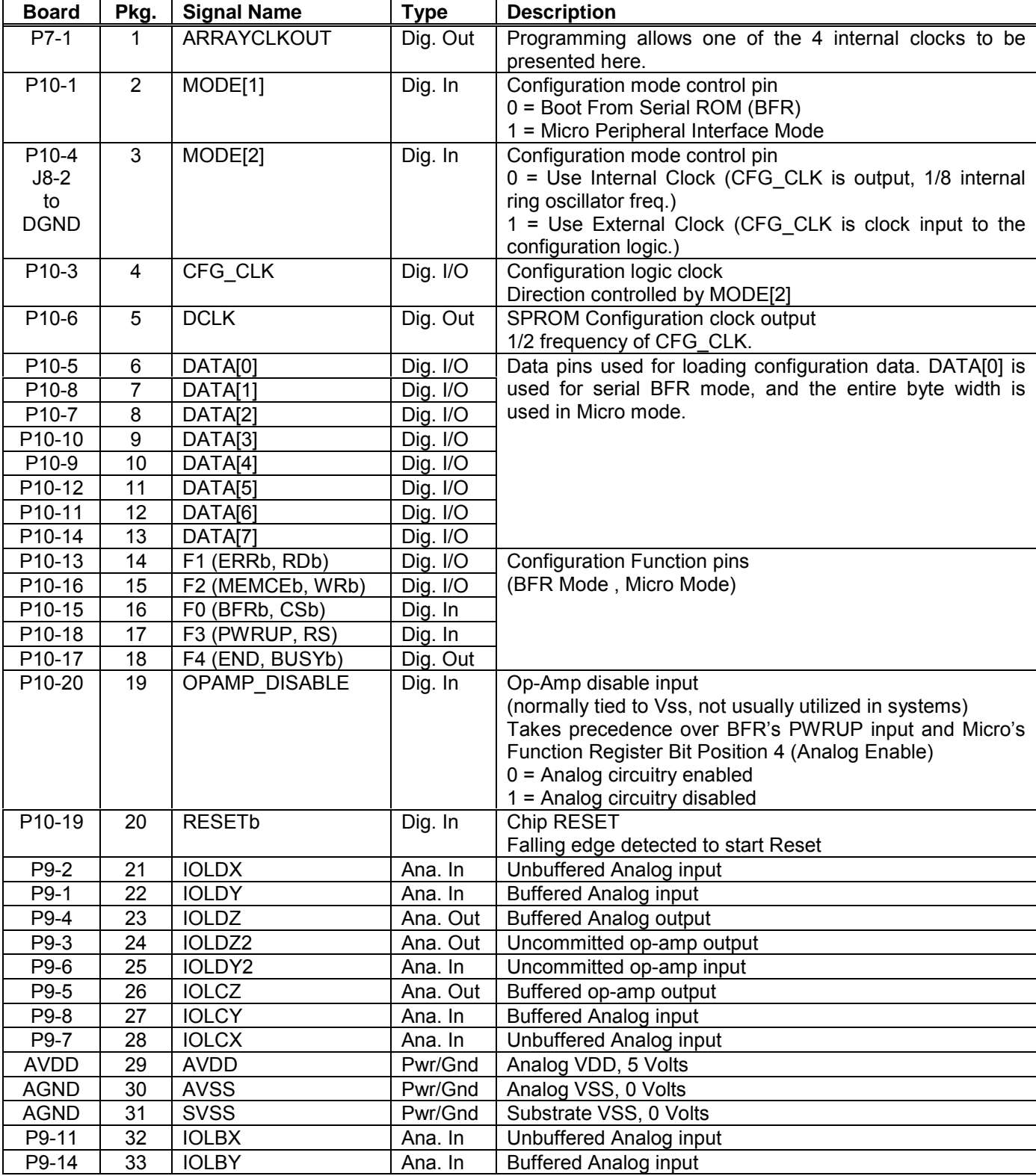

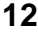

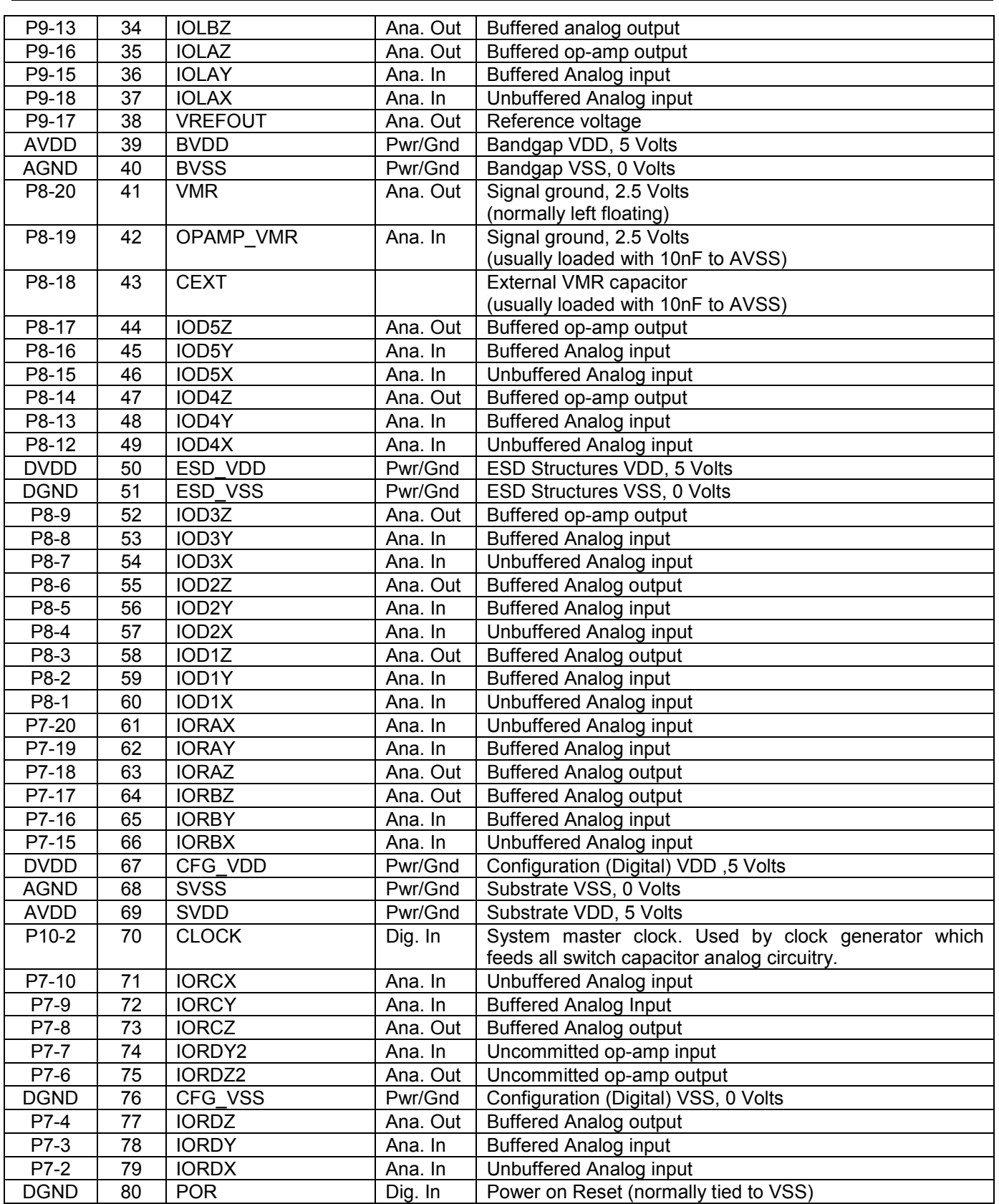

# <span id="page-16-0"></span>*Downloading to your Target System*

Once your design progresses to the point where you are ready to start booting your own target system containing an AN10E40, the AN10DS40 is still ready to serve you. When driving the development board via its RS-232 port, shorting the J1 jumper instructs the microcontroller to route all configuration traffic to the P2 External Target Array interface, rather than to the on board FPAA. The design systems otherwise behaves as if it were talking to the on board FPAA. In this fashion, the AN10DS40 now serves as an intelligent download cable to your target system, translating ASCII Hex configuration data from RS-232 to binary compatible with the AN10E40's Boot From ROM port.

Please refer to the design system schematic in Appendix C for connection details.

# <span id="page-17-0"></span>*Advanced User Topics*

# *The Microcontroller's Memory Map*

Before covering any unfamiliar landscape its good to have a map handy. Please refer back to these maps as the discussion of the firmware progresses. All addresses and address contents are shown in hex. The first table shows a high level view of the entire memory map, showing only major sections. Subsequent tables show more detail for each of these major sections.

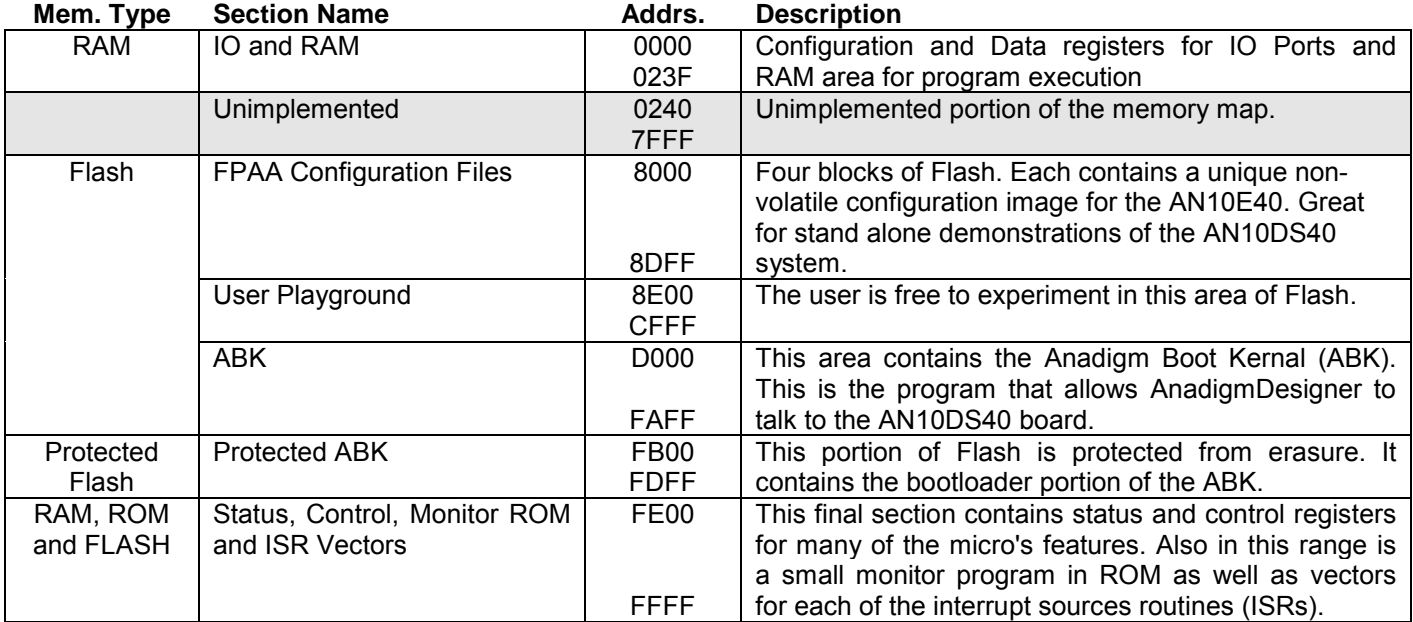

### *High Level View - The Complete Memory Map*

## *IO and RAM*

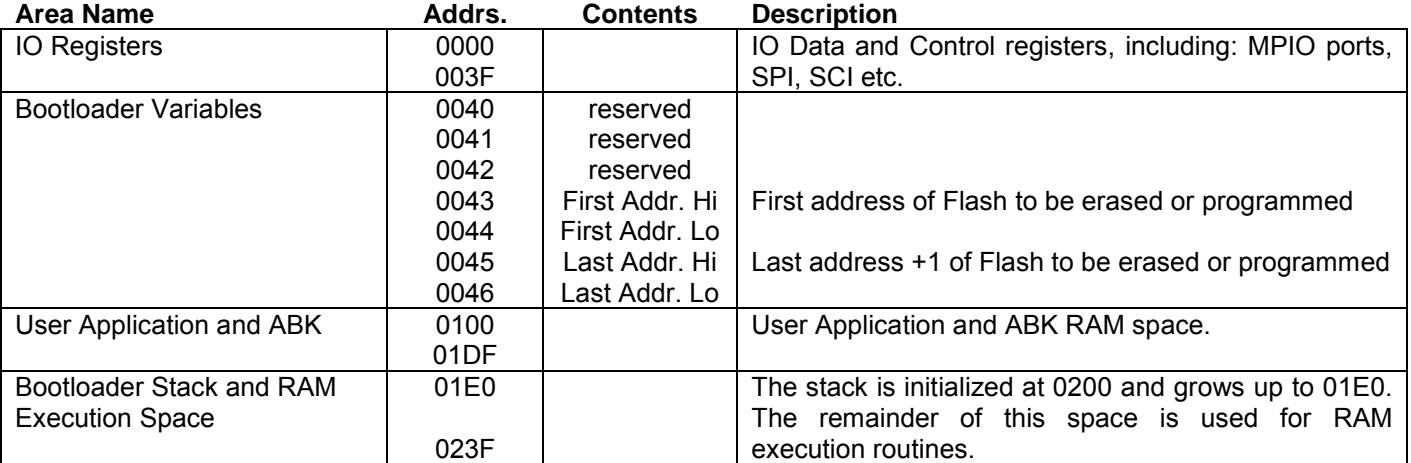

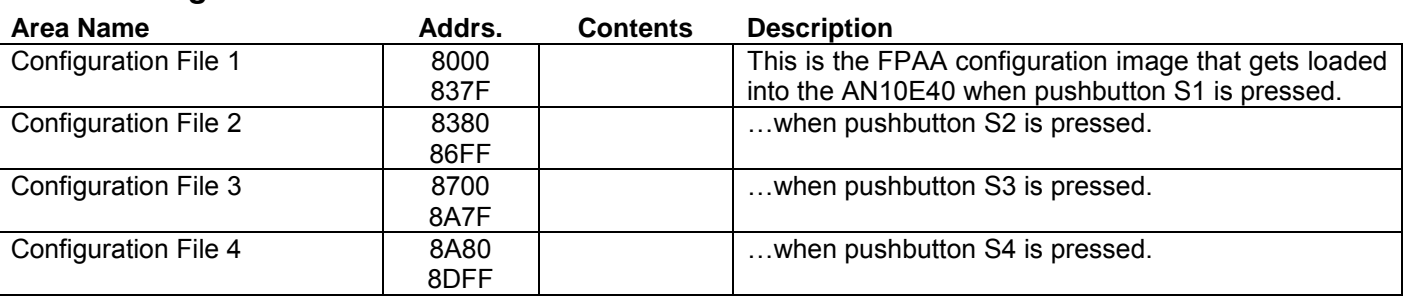

# <span id="page-18-0"></span>*FPAA Configuration Files*

# *User Playground*

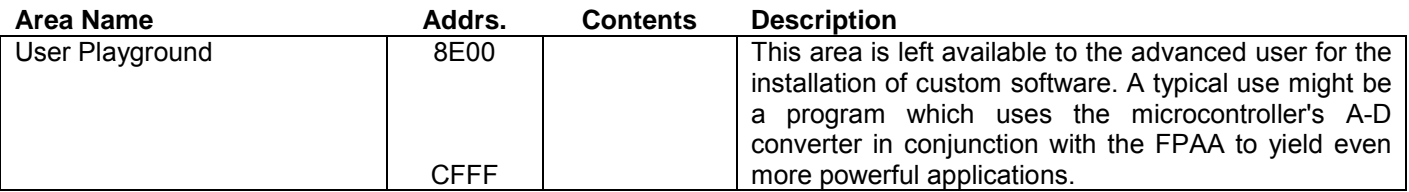

# *ABK*

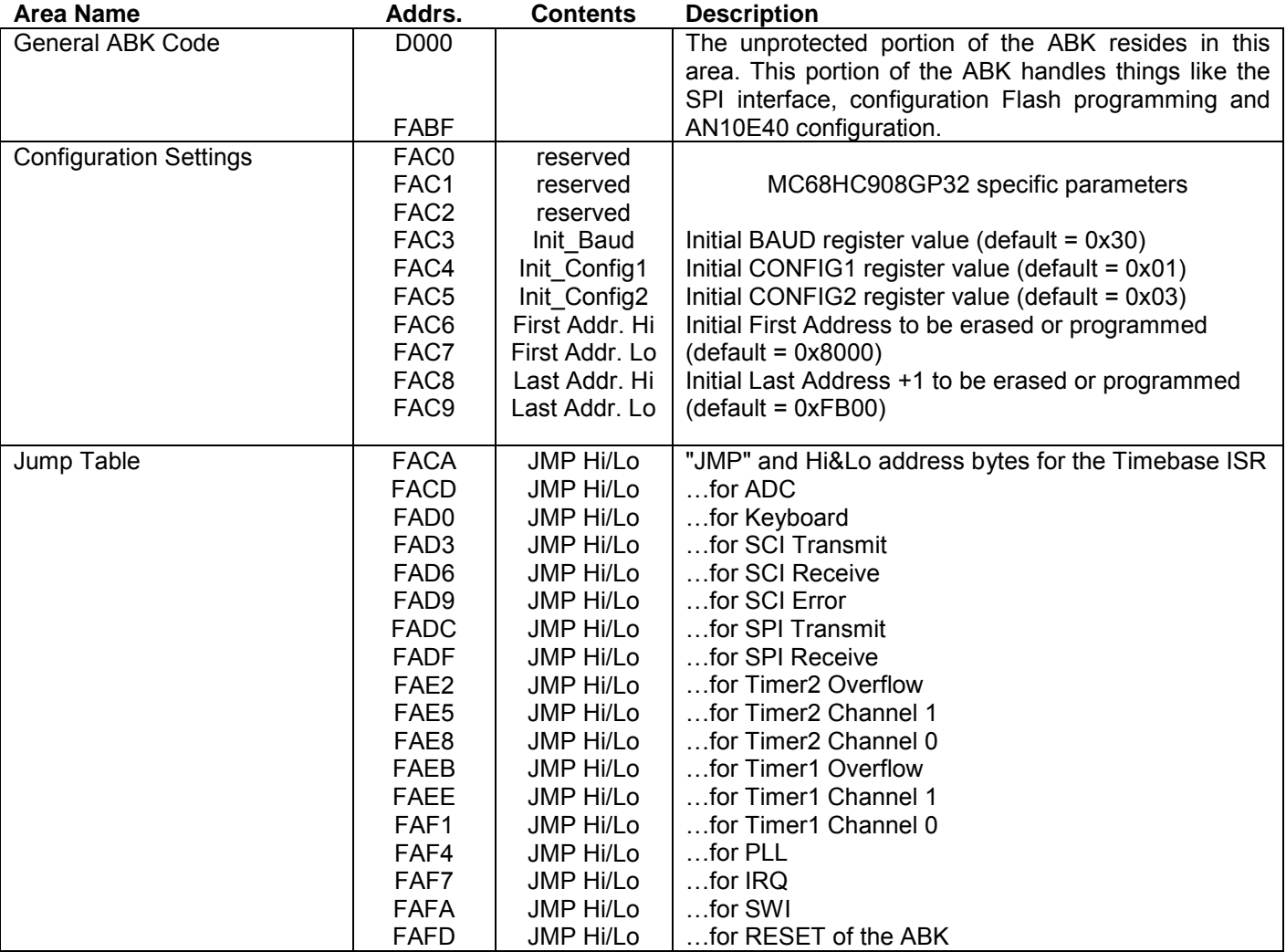

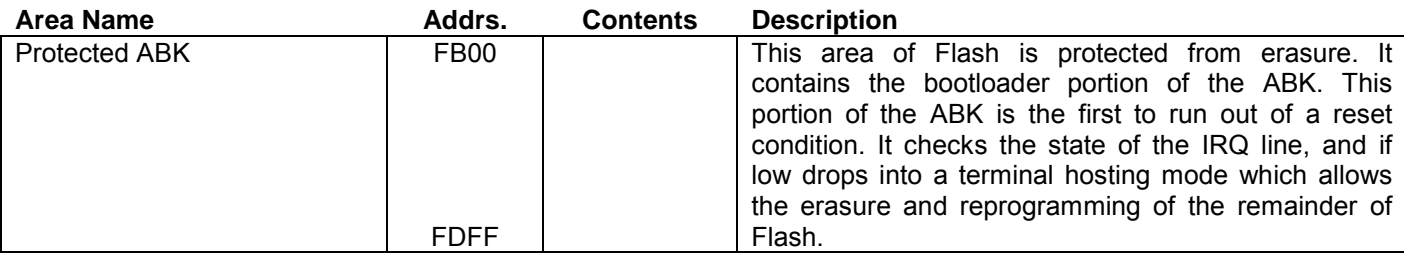

## <span id="page-19-0"></span>*Protected ABK*

# *Status, Control, Monitor ROM and ISR Vectors*

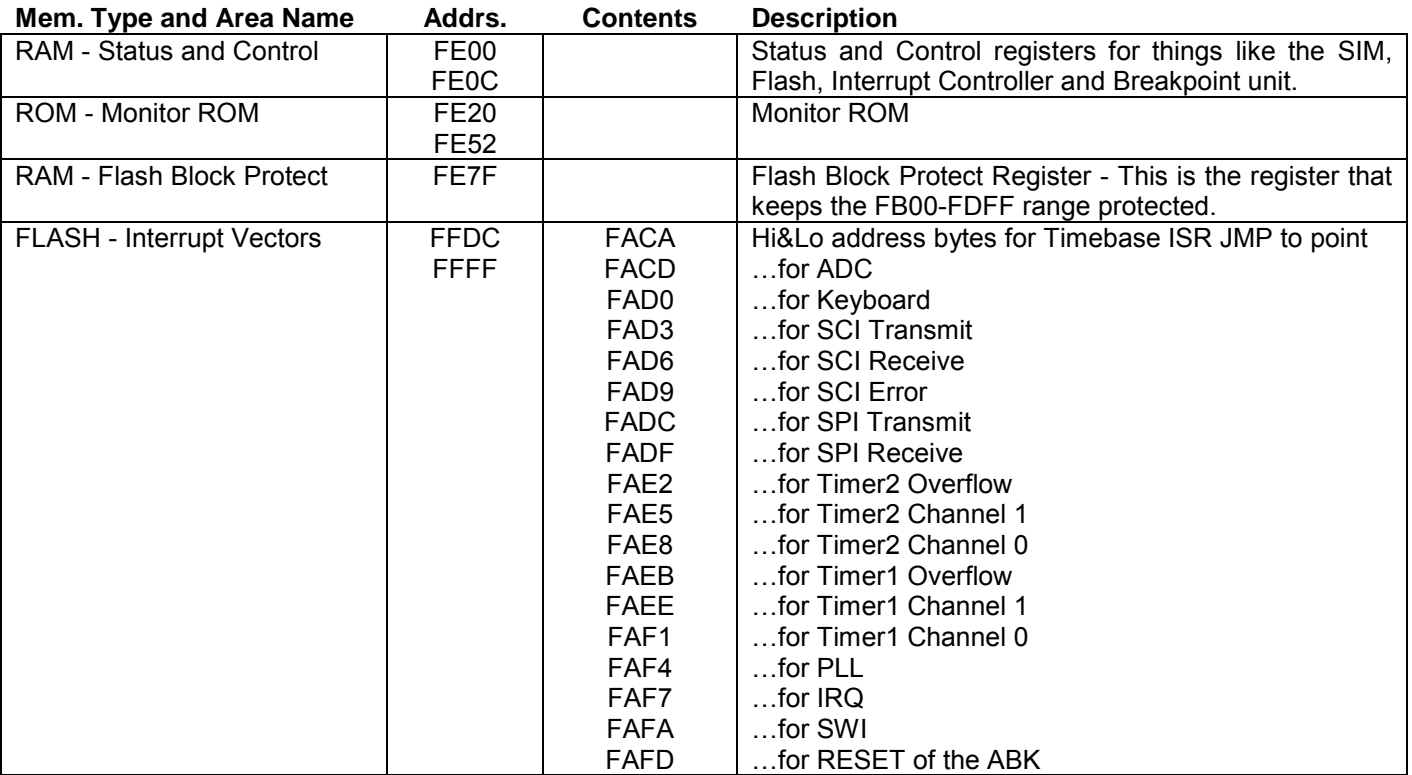

### <span id="page-20-0"></span>*Firmware Overview*

As provided from Anadigm, the firmware program on board the AN10DS40's microcontroller is actually a pair of programs: ABK\_Boot, and Anadigm Boot Kernal (ABK). Usually, the design environment of AnadigmDesigner handles all the details of talking to the AN10DS40 board, but we recognize that many users may eventually move to an environment where the AN10DS40 is hosted by a system of their own design. In such instances, the firmware is designed to make your connection to the FPAA via the AN10DS40 as trouble free as possible.

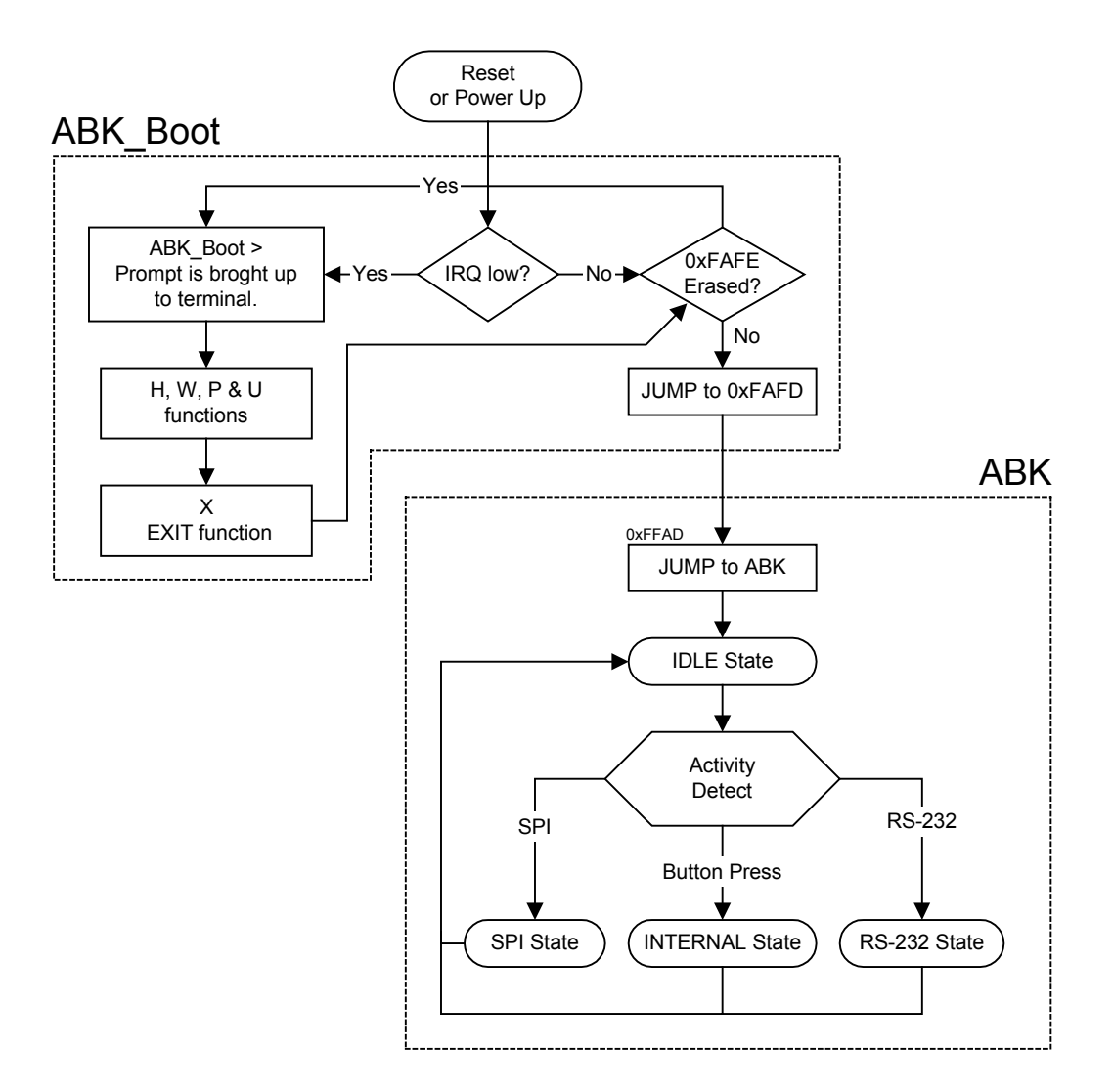

# <span id="page-21-0"></span>*Anadigm Boot Kernal (ABK)*

The ABK running in the microcontroller as shipped from our factory has 4 basic states: IDLE, SPI, RS-232 and INTERNAL. Out of reset control is usually quickly from ABK\_Boot to ABK and it moves into the IDLE state. From the IDLE state, the ABK watches for activity from its general purpose IO (connected to 4 pushbuttons), SPI and RS-232 ports. Once activity has been detected, the ABK moves to the next appropriate state. Once in any state besides IDLE, all other state functionality is excluded until completion of a successful download, or until an error is detected and displayed.

There is a RESET pushbutton which when pressed will bring the board back to the IDLE state after a reset. There is also an IRQ button that is used to get the ABK Boot program into the state which allows firmware upgrade (more on that later).

### *IDLE State*

Once out of reset, the ABK will sit forever in the IDLE state. During Idle, the ABK watches for activity on PortA [0A-3A], the SPI port (configured as a slave) and the RS-232 port. Once activity from any of these sources is detected, control is passed to the appropriate state processing section of the ABK. Once that section's processing is complete, control is passed back to the IDLE state.

If any problems are encountered in the IDLE state, the ERROR LED will light solid forever. A cold boot, reset or watch dog time out are the only ways out of such an unexpected condition. If functioning correctly, the watch dog time out period is just 250mS, so "forever" will not last longer than a quarter of a second.

### *INTERNAL State*

Out of reset, the microcontroller configures the first 4 lines of the PortA general purpose IO to detect logic low levels (usually sourced from the four configuration buttons on the AN10DS40 board). When the IDLE state of the ABK detects a button press, control is passed to INTERNAL state processing. In this state, the appropriate segment of the microcontroller's internal flash memory is downloaded to the target FPAA.

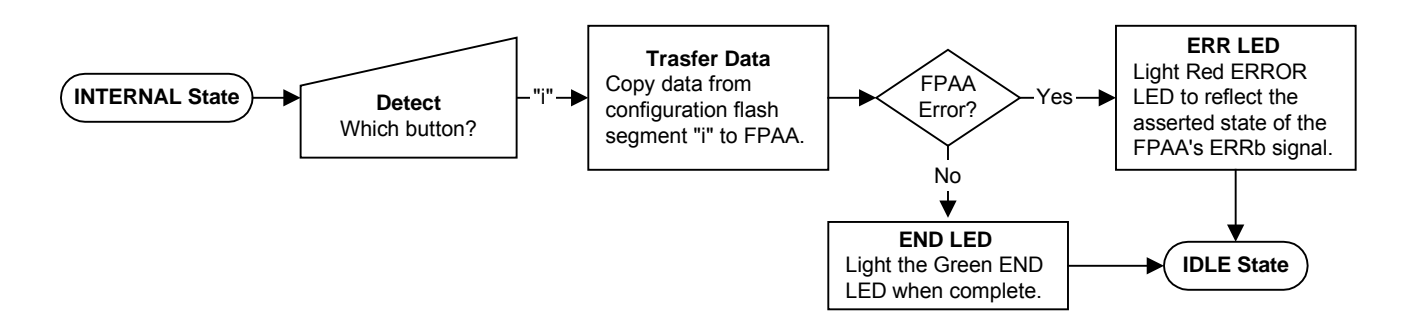

If there are any problems encountered during INTERNAL state processing, the download will be aborted and the Red ERROR LED will light, reflecting the state of the FPAA's ERRb signal. If everything went according to plan, then instead the Green END LED will light signaling the completion of a successful configuration sequence.

At the end of configuration (or on the detection of ERRb), the INTERNAL state terminates and control is passed back to the IDLE state of the ABK.

### <span id="page-22-0"></span>*SPI State*

Out of reset, the microcontroller configures its SPI port as a SPI slave. When the IDLE state of the ABK detects incoming SPI traffic, control is passed to SPI state processing. In this state, an incoming SPI data stream is accepted. (Simultaneous with the receipt of incoming data bytes the slave SPI port returns status bytes.) The data stream may be directed to the target FPAA or to the microcontroller's internal Flash memory depending on the data stream's command word.

The SPI data stream is expected to be the binary representation of the configuration data (unlike an RS-232 stream in which the data comes across in ASCII Hex format). The binary representation of the data is more efficient and effectively halves the transfer time over moving ASCII data.

If there are any problems encountered during SPI state processing, ERRb will assert and the Red ERROR LED will light. All subsequent configuration data will be ignored by the FPAA.

The SPI state concludes and control is passed back to the IDLE state after the complete configuration bit stream has been transmitted.

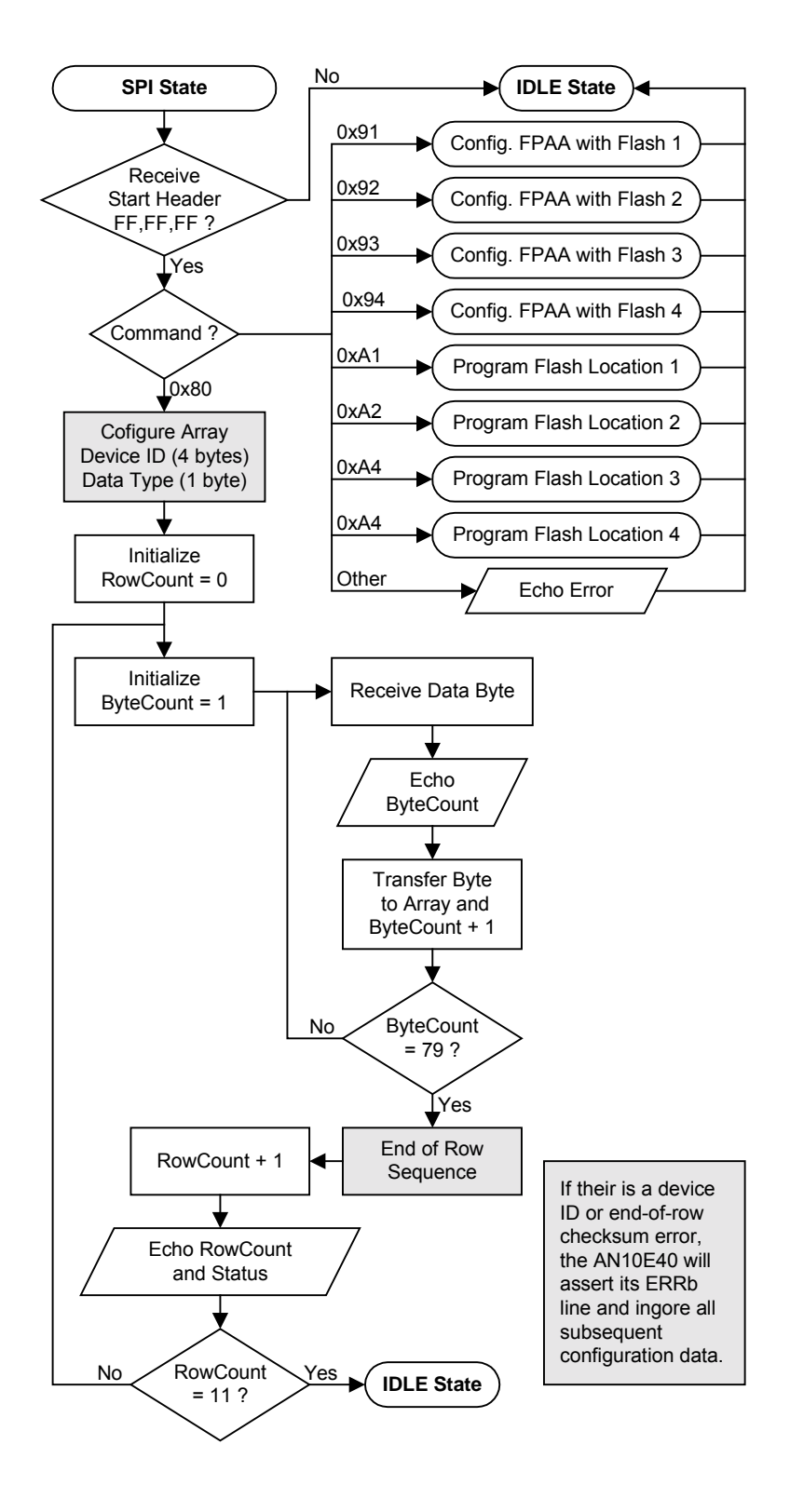

<span id="page-23-0"></span>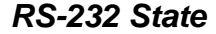

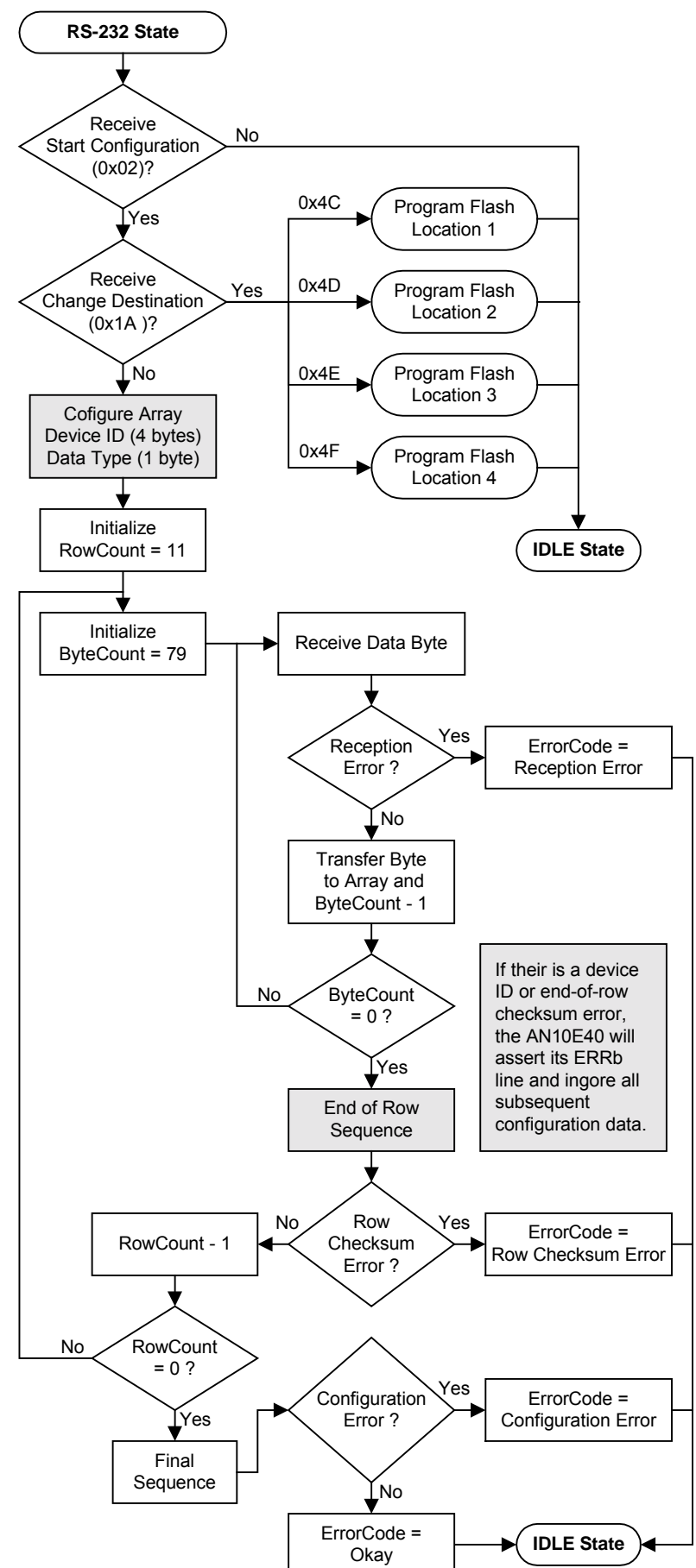

Out of reset, the microcontroller configures its SCI port as a full duplex RS-232 DCE port. When the IDLE state of the ABK detects incoming RS-232 traffic, control is passed to the RS-232 state for processing. In this state, an incoming RS-232 data stream is accepted. As with the SPI port, the data stream may be directed to the target FPAA or to the microcontroller's internal flash memory depending on the data stream header (if any).

The RS-232 data stream is expected basically a straight copy of the ASCII Hex version of the configuration file (.AHF), prefixed by an STX character and optionally a comand word header. The SPI data stream on the other hand is the binary representation of the configuration file.

If there are any problems encountered during RS-232 state processing, the download will be aborted and the Red ERROR LED will light, reflecting the state of the FPAA's ERRb signal.

At the end of configuration (or on the detection of ERRb), the RS-232 state terminates and control is passed back to the IDLE state of the ABK.

# <span id="page-24-0"></span>*ABK\_Boot*

The ABK\_Boot program resides in a factory protected region of Flash memory. It is this program that allows for user installed upgrades of ABK. It also allows the user to restore Flash contents back to their factory settings.

Post power-on/reset processing will always traverse at least a small portion of ABK\_Boot. During this brief time, ABK\_Boot will examine the state of the processor's IRQ line. During normal use, the line will be high and ABK\_Boot will next check to see that at least "something" is programmed into Flash location 0xFAFE. Normally, the high address byte of the first instruction of the ABK is there, and ABK\_Boot Jumps to 0xFAFD and from there the ABK takes over.

If however, either the IRQ line was low (the IRQ button (S6) is held down) during this post power-on/reset processing, or, ABK\_Boot detects that location 0xFAFE is erased (to 0xFF) then ABK\_Boot retains control.

From this point forward, you must have a terminal program connected up to the AN10DS40 RS-232 using the following settings: 9600 Baud, No Start Bit,8 Data Bits, 1 Stop Bit, No Parity (9600-N,8,1,N).

Note- Teraterm, Hyperterm, Procomm etc are all workable choices.

You should see a prompt the "ABK\_Boot>" prompt. From here you have but a few choice to make. The only valid commands are H or ?,W,P,U, and X. Lower case is accepted.

### *H - Help*

The H (or ?) command brings up a brief reminder of all the valid ABK Boot interactive commands.

### *W - Wipe*

The W command erases all unprotected Flash (0x8000 through 0xFAFF).

**Note Well** - This region of Flash normally contains the ABK. **The W command will wipe out the ABK.** Do not execute this command unless you are prepared to load in your own custom software, or re-load an ABK image.

### *P - Program*

The P command will prompt you to download a file using your terminal program's file transfer utility. The only file format accepted is a 16 bit Motorola S-Record. The only valid record types are S0, S1 and S9. No more than 16 data bytes per S-Record are accepted. The P command does not check for valid address ranges within the S-Record, nor does it check to ensure that Flash is actually erased before programming begins.

### *U - Update*

The U command is simply a wipe followed by a program. This update command is usual method for updating ABK firmware, or for loading in your own full custom programs to Flash.

### *X - Exit*

The X command will cause ABK\_Boot to check the contents of 0xFAFE. If the data at this location is not 0xFF, then ABK\_Boot assumes that Flash is filled with a valid program, and a JUMP to 0xFAFD will be performed.

If the data at location 0xFAFE is equal to 0xFF, ABK\_Boot will assume that the Flash is erased and will not jump away.

# <span id="page-25-0"></span>*Configuration Bit Streams - AHF Format*

After a design is complete, AnadigmDesigner is used to create a configuration data file. These files contain the data that describes the CAB configuration and routing information for your design. One of the most easily understood formats of configuration files is the ASCII Hex Format (.AHF). The following sections of this manual refer to configuration files, so now would be a good time to briefly review what is in them.

In an .AHF file, a byte is represented by a pair of ASCII characters which represent the Hex value of that byte. For example 11110111 is presented as F7. A prototype of an .AHF configuration file for an AN10E40 is given below. In this example, most of the configuration data has been truncated (and replaced with a comment) to facilitate concise explanation. Device programmers and the RS-232 state firmware of the AN10DS40 ignore white space characters in .AHF files (CR and LF being typical examples).

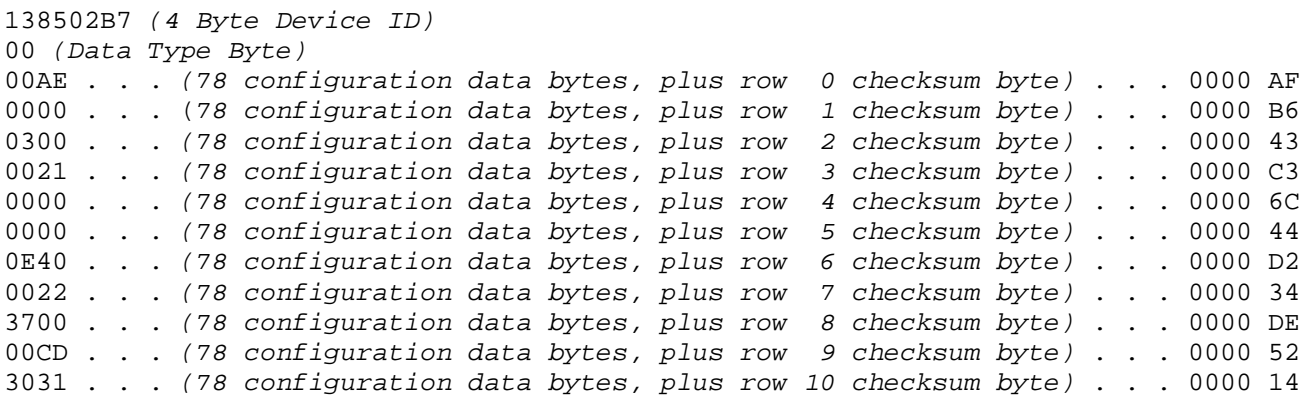

All .AHF files begin with a 4 byte device ID. All AN10E40 devices contain the 138502B7 ID code. If there is a mismatch between the device ID downloaded and the actual device ID, then the FPAA asserts an error signal and aborts the download.

Following the ID, there is one additional data type byte which tells the FPAA configuration circuit something about all the subsequent data. Currently, the only supported data type is 00, which designates unencrypted, uncompressed, sequential data.

After the Device ID and Data Type bytes have been successfully digested by the FPAA's configuration circuitry, all subsequent data gets routed through a checksum calculator and on into a 78 byte long configuration data shift register. During download, the shift register fills while a check sum is internally calculated. This calculated checksum is compared to the  $79<sup>th</sup>$  byte downloaded for the current row. If there is a match, the shift register contents are shifted down into the next row of the FPAA's configuration SRAM, and the shift register is ready to accept another row's worth of data. If there is ever a checksum mismatch, the FPAA asserts its error signal and aborts the download. The AN10E40 has 11 rows of configuration SRAM that need to be loaded in this manner.

### <span id="page-26-0"></span>*Connecting to an RS-232 Host*

The P4 DB-9 connector allows you to connect the AN10DS40 board up to your PC's serial port. This is the typical connection and AnadigmDesigner supports it directly. Of course, you may instead connect an RS-232 host of your own design. Once powered up, the on board microcontroller continuously monitors this port for activity. The following sections describe the physical and logical connections.

### *The physical connection*

A short Glossary of RS-232 keywords is appropriate to make the following reading a bit easier:

- DTR Data Terminal Ready signal line
- DSR Data Set Ready signal line
- DCD (a.k.a. CD) Carrier Detect signal line
- RTS Request To Send signal line
- CTS Clear To Send signal line
- TxD Transmit Data signal line
- RxD Receive Data signal line
- DTE Data Terminal Equipment (a terminal)
- DCE Data Communications Equipment (a modem)

Full schematic details were described in the section above, Development System Board Details. But to recap the essential elements: the AND10DS40's RS-232 connector hardwires DTR to DSR and DCD. It also hardwires RTS to CTS. TxD and RxD pins go to a pair of shorting blocks that allows the AN10DS40 to present itself as either a DTE or DCE device. For DCE configuration (compatible with connection to most PC's using the most common serial cables) place the jumpers of J5 such that pin 1 is shorted to 2, and pin 3 is shorted to 4. If you happen to be using a null-modem or crossover cable, then instead place the jumpers on J5 in the 1-3 and 2-4 positions.

Leave the J2 and J6 jumpers off, these are for factory testing.

At 9600 Baud, there is no possibility of overrun, so no hand shaking is required. Thus the AN10DS40 boards simply shorts RTS and CTS lines together.

### *Special Command Headers for RS-232 Routed Configuration Bit Streams*

Usually, configuration data will be passed directly on to the AN10E40 with no special command headers required. Simply send a start byte (STX character, 0x02) and then the .AHF configuration file to the AN10DS40's RS-232 port. If instead, you want to program that portion of the board's microcontroller Flash memory which stores FPAA configurations (for later stand alone operation), then simply prefix the .AHF file with one of the four command headers described below. (If you are using AnadigmDesigner to handle the download to the AN10DS40 you don't need to concern yourself with modifying any .AHF data stream, the insertion of these special header bytes is handled automatically during download time.)

Every command header begins with a hex 0x1A ("^Z" a.k.a. "SUB") byte. The following are the recognized RS-232 command headers for configuring on the microcontroller's flash:

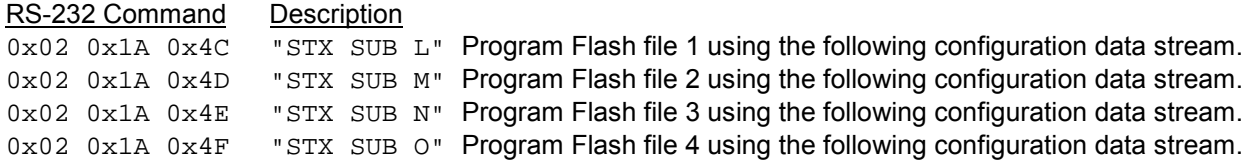

The ABK actually ignores the upper nibble of these command bytes, so actually; 0xC,D,E,F are also valid. All other command headers are factory reserved.

### <span id="page-27-0"></span>*The logical connection*

Configure the host RS-232 port with the following settings:

1 start bit 8 data bits 0 stop bits No Parity RTS/CTS handshaking 9600 Baud

Once these setting are established do the following:

- 1. Transmit out an 0x02 byte ("^B" a.k.a. "STX"); this launches the RS-232 state of the ABK.
- 2. (Optional) Transmit one of the special flash two byte command headers described above.
- 3. Transmit the .AHF file without translation.
- 4. (Optional) Transmit an 0x0A byte ("^J" a.k.a. "LF"); this prompts the ABK to return a status byte
- 5. (Optional) Receive the status byte. 0xC0 means that everything is OK, anything else is a fail.

The ABK expects the entire configuration file to be transferred. If there is a break in the data stream longer than 10 seconds, the firmware assumes there is some problem and takes the following actions:

- 1. sends out a fail byte code (Anything but 0xC0 is a failure code.)
- 2. abandons the download
- 3. clears the Flash segment to a safe state (if Flash was the target of the download)
- 4. asserts the Red Error LED
- 5. reverts back to IDLE State

# *Connecting to a SPI Master*

The P3 connector allows you to connect the AN10DS40 board to a SPI master of your own design. The on board microcontroller powers up with its SPI port in slave mode and continuously monitors this port for activity. The following sections describe the physical and logical connections.

### *The physical connection*

The SPI header connector (P4) expects 5V CMOS level signals. The microcontroller's SPI port is configured as a slave. The only required connections are P3[2] - SSb, P3[6] - MOSI, P3[8] - SCK and P3[3] - DGND. Connection to P3[4] - MISO is not required (but that is where the download status byte is returned). There is a 10K pull-up on SSb.

The expected SPI signaling format is shown below.

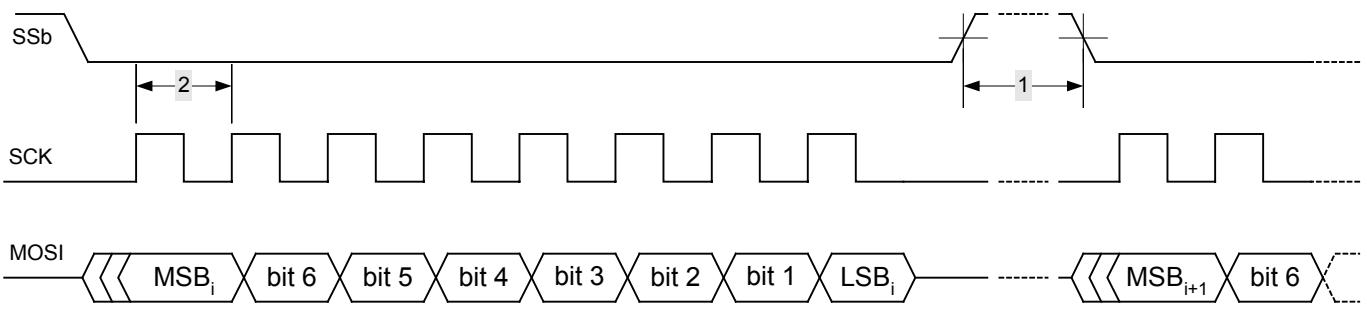

For most processors, the above waveform represents the most common SPI configuration (CPOL=0, CPHA=1). With these SPI settings, the data is shifted out by both Master and Slave on the rising edge of SCK, and clocked in on the falling edge. The SPI Master is expected to source SSb and SCK.

Timing Notes:

- 1 Time between byte transfers is  $100 \mu s$  minimum.
- 2 The minimum SPI clock period to ensure no possibility of data overrun is 5  $\mu$ s (200 KHz).

### <span id="page-28-0"></span>*Special Command Headers for SPI Routed Configuration Bit Streams*

Every data stream directed to the AN10DS40 SPI port must have a 3 byte header followed by a one byte SPI Command word. The three byte header must always be  $0xFF$ ,  $0xFF$ ,  $0xFF$ . The binary representations of the valid one byte SPI Command words are given as follows:

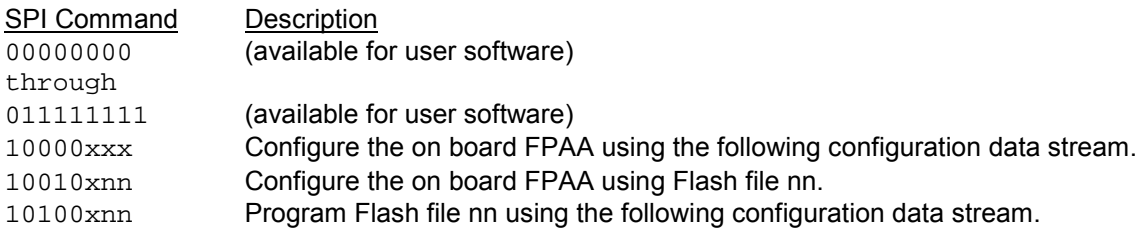

Unless otherwise noted in the table above, all other SPI Command words are reserved for factory use.

The SPI Command word is constructed as follows:

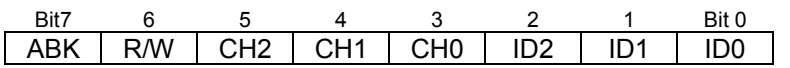

ABK - ABK Service Request

0 following data packet directed to user software

- 1 following data packet directed to ABK
- R/W Read Write
	- 0 data packet is a write
	- 1 data packet is a read

CH[2:0] - ABK Resource Channel

- 0 On Board FPAA
- 1 (factory reserved)
- 2 Configure On Board FPAA with Flash File
- (factory reserved)
- 4 Flash File
- 5 (factory reserved)
- 6 (factory reserved)
- 7 (factory reserved)

ID[2:0] - ABK Resource ID

### *The logical connection*

The following represents a typical download sequence via the SPI Slave port. All data transferred across SPI is assumed to be in its binary representation. During the download, the slaved SPI port will continuously broadcast a download status byte on the MISO line.

- 1. Transmit one of the command headers described above.
- 2. Transmit the .AHF file (every pair of ASCII Hex characters must be translated to one binary byte).

The ABK expects the entire configuration file to be transferred. If there is a break in the data stream longer than 10 seconds, the firmware assumes there is some problem and takes the following actions:

- 1. loads a fail byte code into the SPI's MOSI transmit register (anything but 0xC0 a failure code)
- 2. abandons the download
- 3. clears the Flash segment to a safe state (if Flash was the target of the download)
- 4. asserts the Red Error LED
- 5. reverts back to IDLE State

# <span id="page-29-0"></span>*Appendix A - Source File Descriptions*

Only the most advanced users should have any interest in this information. All of the source files are provided for the microcontroller's firmware to facilitate user customization.

#### **makefile**

A standard makefile for compiling the ABK.

#### **mC68hc908gp32.equ**

This file contains equates. These equates translate addresses and data structures to human readable tokens.

#### **mC68hc908gp32.h**

Port and peripheral definitions. Again, the tokens and data structures defined herein make the C source code much easier to read.

#### **startup.s**

Assembler for start up functions, the sort of things that run before Main. The file also contains project dependent low level assembly routines for programming Flash etc.

#### **abk.c** and **abk.h**

These files provide the ABK main control loop and global definitions.

#### **array.c** and **array.h**

These files provide the AN10E40 array hardware control definitions and function prototypes.

#### **hardware.c** and **hardware.h**

These files provide the microcontroller project dependent hardware definitions and function prototypes.

**host.c** and **host.h** These files provide the AN10E40 array host interface control definitions and function prototypes.

#### **spi.c** and **spi.h**

These files provide the AN10E40 array SPI control definitions and function prototypes.

# <span id="page-30-0"></span>*Appendix B - Motorola S-Record Format*

Throughout most of this document, references are made to the .AHF or ASCII Hex File configuration file format. The .AHF file format is understood almost universally by various device programming appliances. A secondn industry standard format for transferring programming information between tools is the Motorola S-Record format. The file is easy to understand once you have been introduced to it. The first and last couple of lines of a S-Record format file for an AN10E40 are shown below.

S224000000138502B70000000000000000000000000000000000000000000000000000000026 S2240000200000000000000000000000000000000000000000000000000000000000000000BB ... S20E0003600800000800000800001462 S9030000FC

A field by field dissection of the first and last S-Records within an AN10E40 configuration file is given below: S224000000138502B70000000000000000000000000000000000000000000000000000000026  $s_2 \rightarrow$  tells downstream tools that this record's address field is 24 bits in length ( $s_1$  indicates 16 bits of address)

 $24 \rightarrow$  tells downstream tools that 36 (hex 24) bytes follow.

000000  $\rightarrow$  tells downstream tools that the starting address for this data is 0x000000.

 $138502B7 \rightarrow$  Not part of the S-Record spec, but this is first of the device specific data.

138502B7 → For Anadigm FPAAs, these 8 bytes represent a unique

138502B7  $\rightarrow$  device type identifier.

 $26$ 

This is the end of S-Record check byte  $\leftarrow$  26

S9030000FC

- $\mathfrak{so} \rightarrow \mathfrak{t}$ ells downstream tools that this is the termination record for the file.
	- $03 \rightarrow$  byte count for remainder of record

 $0000 \rightarrow$  dummy data  $FC \rightarrow$  checkbyte

<span id="page-31-0"></span>*Appendix C - Board Schematic*

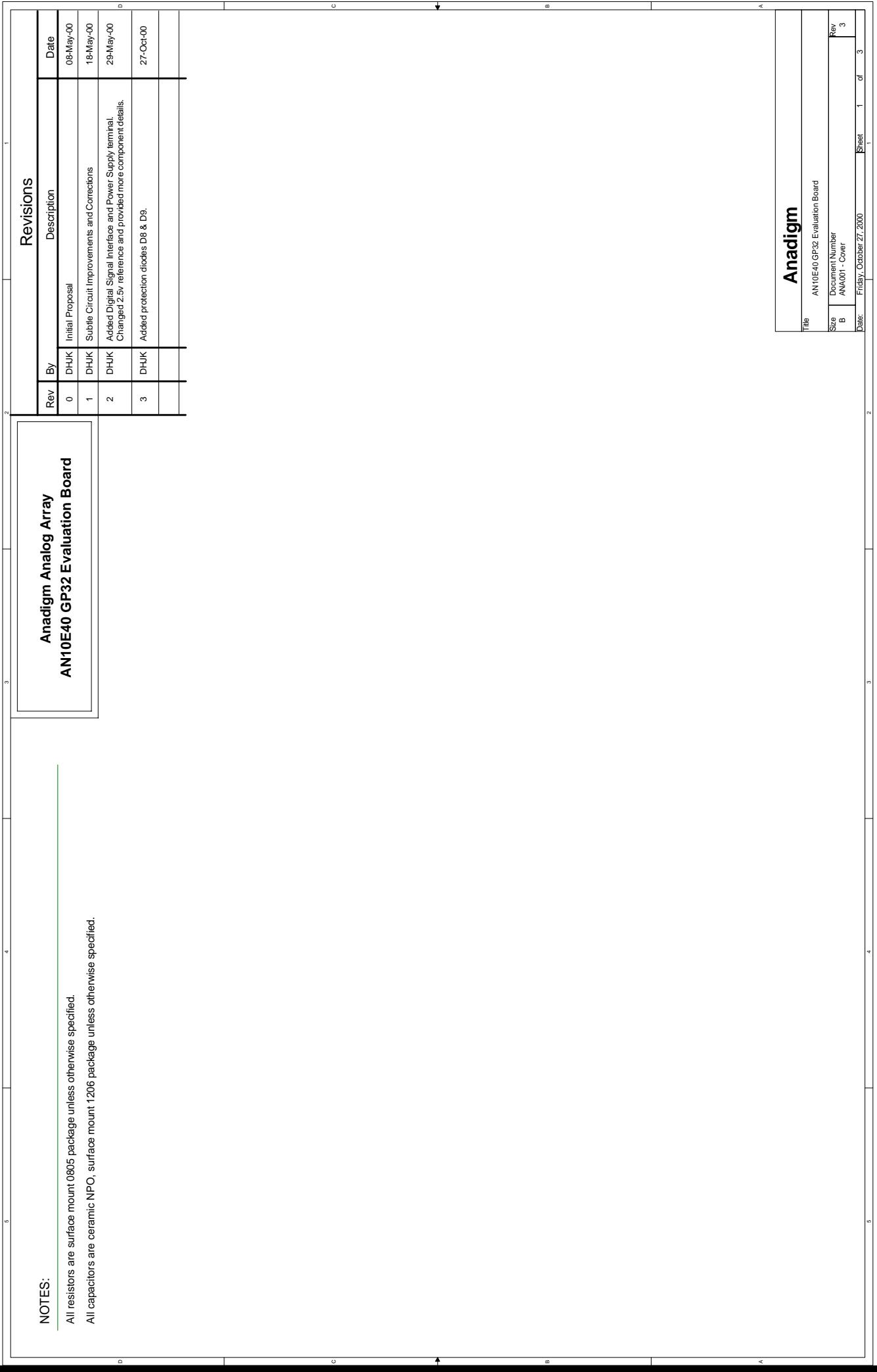

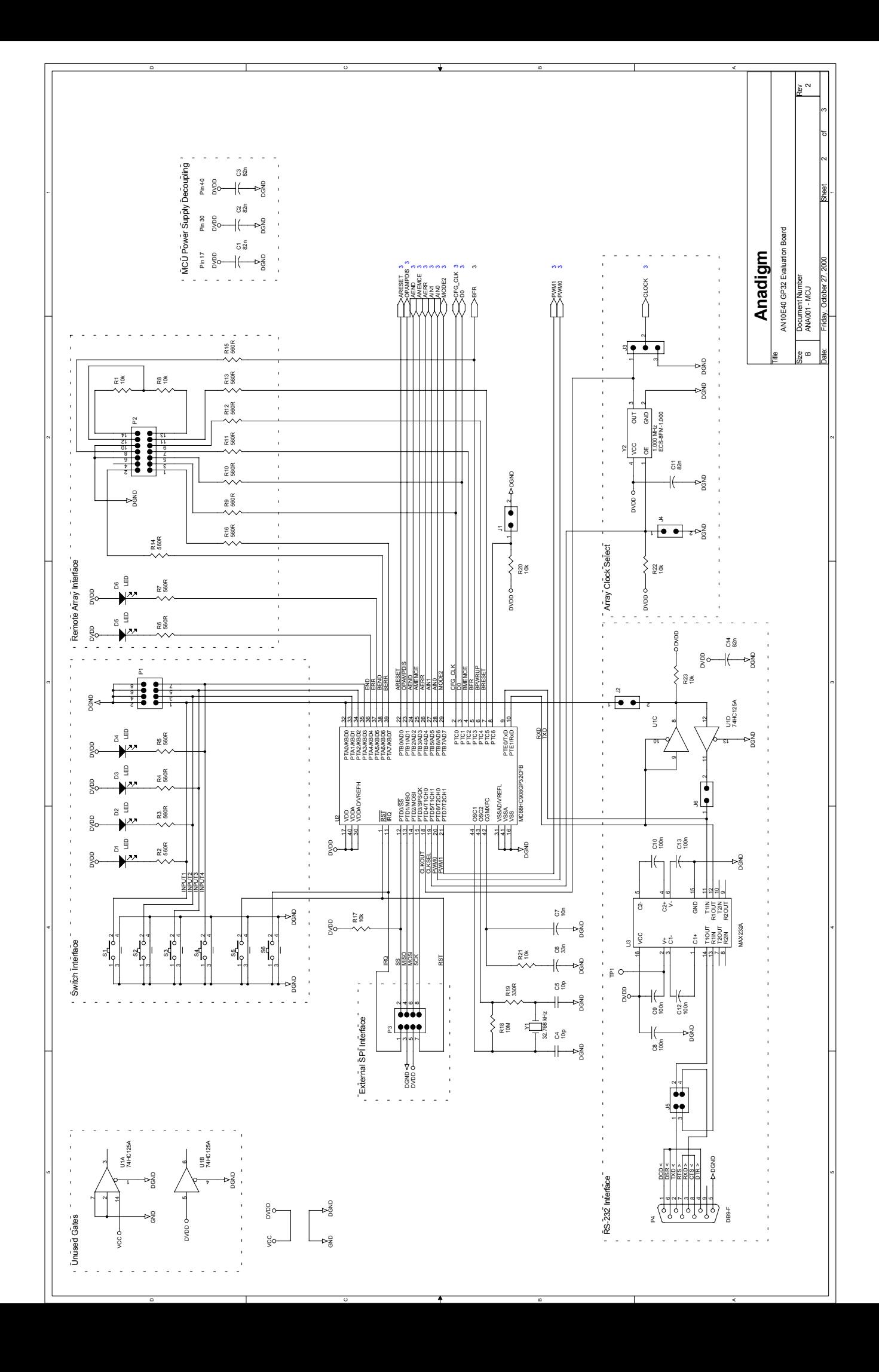

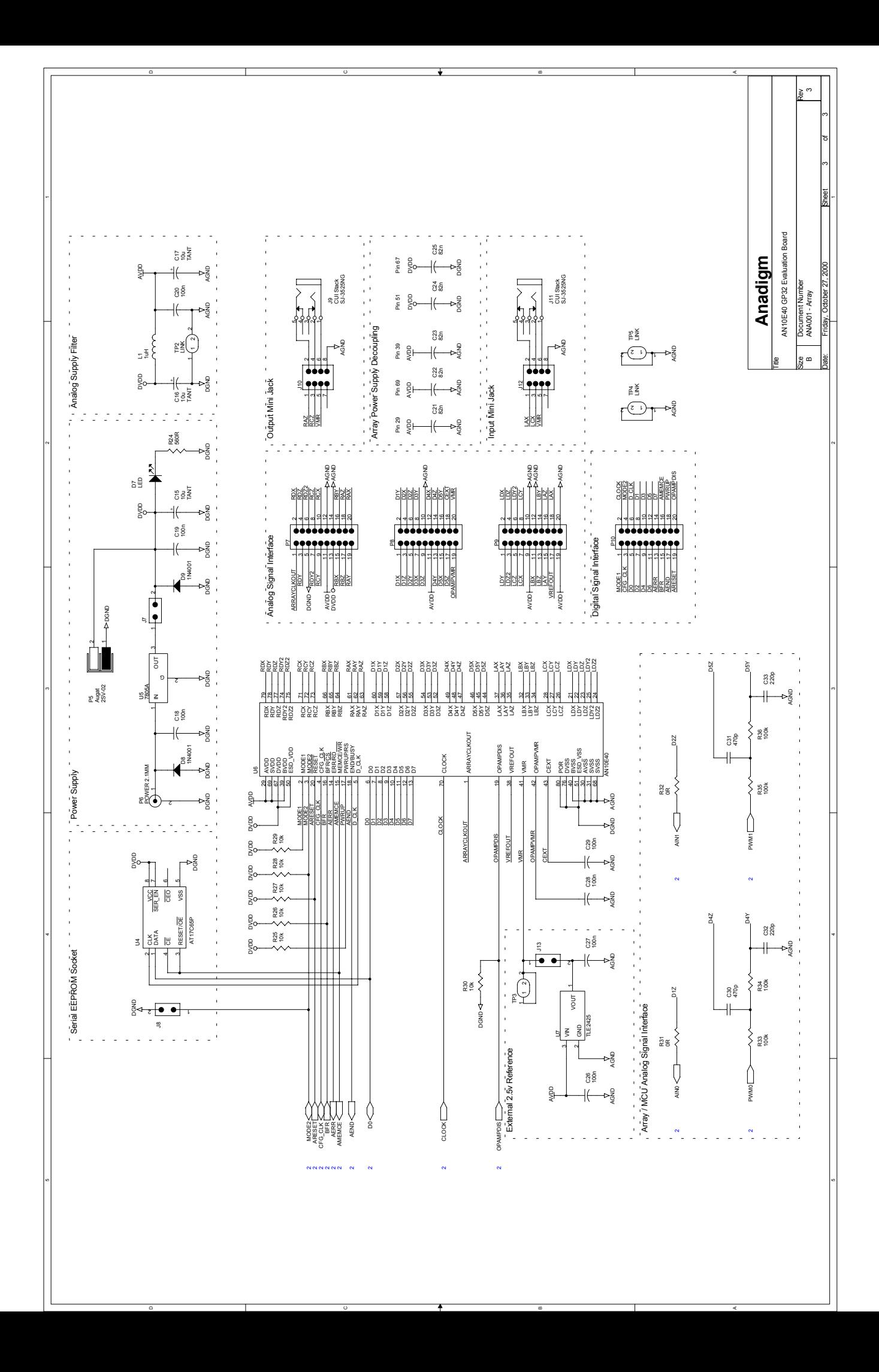

Anadigm is pleased to offer our customers direct access to the following offices:

## **WEB**

http://www.anadigm.com/

### **USA**

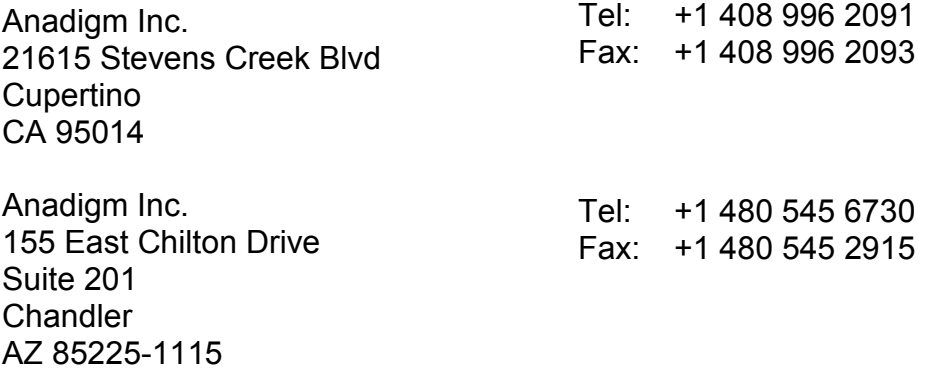

## **UK**

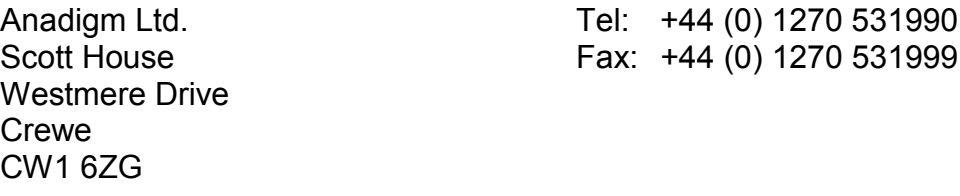

## **GERMANY**

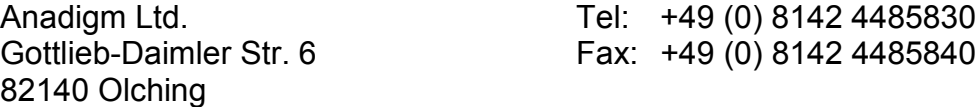